#### **BAB III**

#### **ANALISIS\_DAN\_PERANCANGAN\_SISTEM**

#### **3.1 Analisis Sistem**

Analisis sistem bertujuan untuk menganalisis sistem yang ada atau yang berjalan pada CV. Azaria Abadi Permai saat ini, meliputi proses penjualan mebel, proses pemesanan mebel oleh pelanggan, dan pengecekan stok mebel di bagian gudang. Hal tersebut bertujuan untuk memperoleh gambaran proses yang ada pada CV. Azaria Abadi Permai dan kelemahan-kelemahan atau kendalakendala yang ada pada CV. Azaria Abadi Permai. Dalam analisis sistem ini akan dilakukan identifikasi masalah dan analisis permasalahan yang ada, kemudian akan dilakukan analisis kebutuhan dan selanjutnya akan dilakukan perancangan sistem sebagai solusi permasalahan tersebut.

#### **3.1.1 Identifikasi Masalah**

Permasalahan yang terjadi di CV. Azaria Abadi Permai terletak pada proses penjualan produk mebel yang mencakup interaksi perusahaan ke pelanggan dan interaksi internal antar bagian pada CV. Azari Abadi Permai saat ini belum terkomputerisasi dengan baik. Permasalahan pertama, admin penjualan tidak bisa mengetahui infromasi stok produk mebel saat ada pemesanan dari pelanggan karena harus mengecek terlebih dahulu ke bagian gudang. Dampaknya pelanggan juga harus menunggu untuk kepastian ada atau tidaknya stok produk mebel yang dipesan. Permasalahan kedua, saat bagian gudang melakukan penerimaan barang dari bagian produksi, informasi penambahan stok produk mebel juga tidak bisa diketahui oleh admin penjualan. Dampaknya, admin penjualan harus menunggu informasi stok produk mebel dari bagian gudang. Permasalahan ketiga, saat bagian produksi menambah suatu produk mebel yang baru, proses pembaruan katalog produk mebel juga tidak bisa diketahui oleh pelanggan. Dampaknya pelanggan harus menunggu informasi dari pihak CV. Azaria Abadi Permai mengenai produk mebel yang dipesan.

#### **3.1.2 Analisis Permasalahan**

Pada CV. Azaria Abadi Permai saat ini belum terdapat suatu sistem yang dapat membantu dalam melakukan interaksi antara pelanggan, admin penjualan, bagian gudang, dan bagian produksi sehingga antar bagian yang terkait akan mengetahui data-data dan informasi yang berhubungan dengan proses penjualan pada CV. Azaria Abadi Permai. Data-data dan informasi seperti stok produk mebel, status konfirmasi pelanggan, status pembayaran, status pengiriman, dan proses pembaruan katalog akan dengan mudah diketahui per bagian. Pelanggan juga akan mengetahui dengan mudah informasi dari setiap produk mebel yang akan dipesan, seperti informasi produk mebel baru, jenis kayu yang digunakan, ukuran, harga, dan biaya pengiriman dengan adanya katalog *online* produk mebel.

Berikut adalah proses bisnis saat ini pada CV. Azaria Abadi Permai dapat digambarkan dalam *workflow* yang ditunjukkan pada Gambar 3.1.

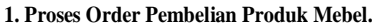

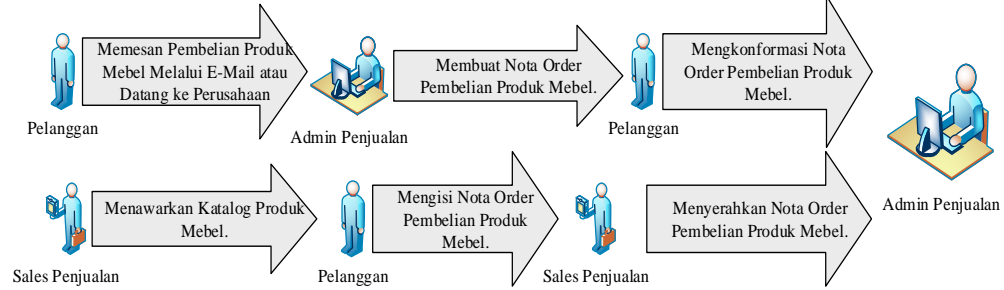

Gambar 3.1 *Workflow* Proses Bisnis Pemesanan Produk Mebel oleh Pelanggan

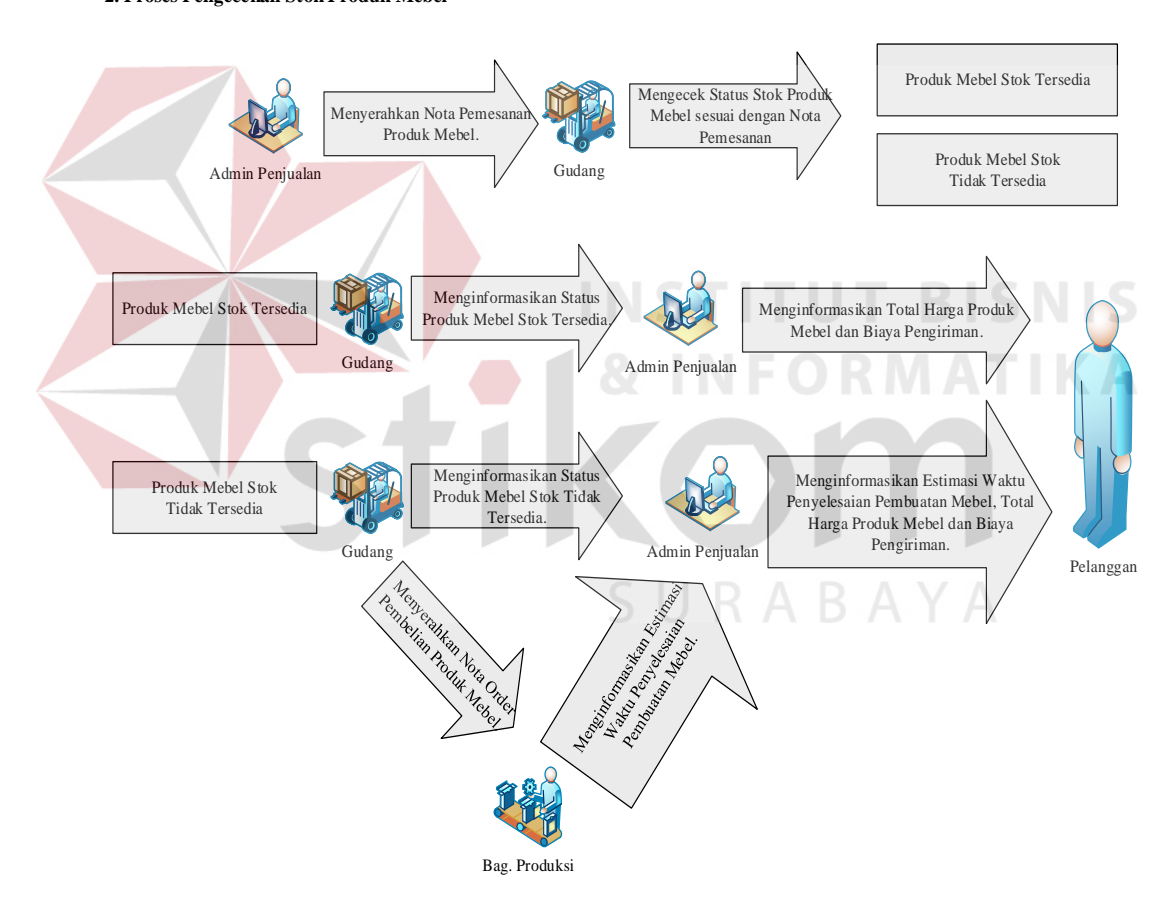

**2. Proses Pengecekan Stok Produk Mebel** 

Gambar 3.2 *Workflow* Proses Bisnis Pengecekan Stok Produk Mebel

*Document flow* proses penjualan produk mebel dapat dilihat pada Gambar 3.3.

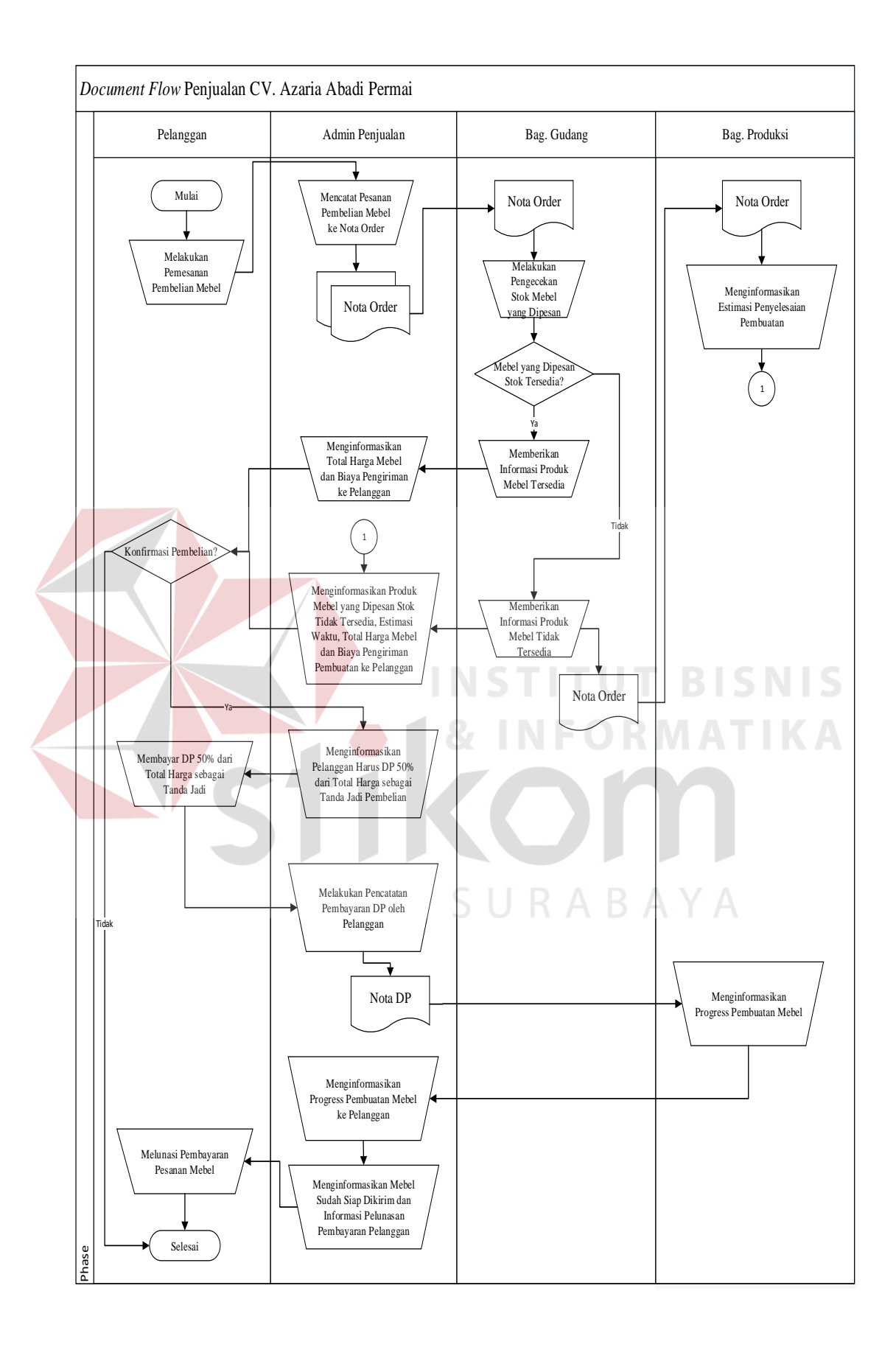

Gambar 3.3 *Document flow* Proses Penjualan Produk Mebel

Sistem yang baru diperlukan untuk mengkomputerisasi proses penjualan produk mebel pada CV. Azaria Abadi Permai. Sistem yang baru diharapkan dapat membantu interaksi antar pelanggan, admin penjualan, bagian gudang, dan bagian produksi.

#### **3.1.3 Analisis Kebutuhan**

Dari uraian identifikasi masalah diatas, CV. Azaria Abadi Permai mempunyai masalah pada sistem penjualan mebel yang masih berjalan manual. Interaksi antara pelanggan, admin penjualan, bagian gudang, dan bagian produksi perlu di komputerisasi dengan baik.

Dalam permasalahan ini, maka perusahaan membutuhkan suatu aplikasi yang dapat: **INSTITUT BISNIS** 

- 1. Membantu interaksi antara perusahaan ke pelanggan dan interaksi antar bagian dalam melakukan proses penjualan produk mebel.
- 2. Menyimpan data-data dan menampilkan informasi yang berhubungan dengan proses penjualan berupa laporan, seperti laporan penjualan mebel, laporan produksi mebel, laporan stok mebel dan laporan pembayaran pelanggan.

#### **3.2 Perancangan Sistem**

Berdasarkan analisis yang telah dilakukan, dapat dirancang sebuah solusi model pengembangan sistem yang akan menjadi dasar dalam perancangan sistem selanjutnya. Secara umum model pengembangan tersebut digambarkan dalam desain arsitektur pada Gambar 3.4 dan *block diagram* pada Gambar 3.5.

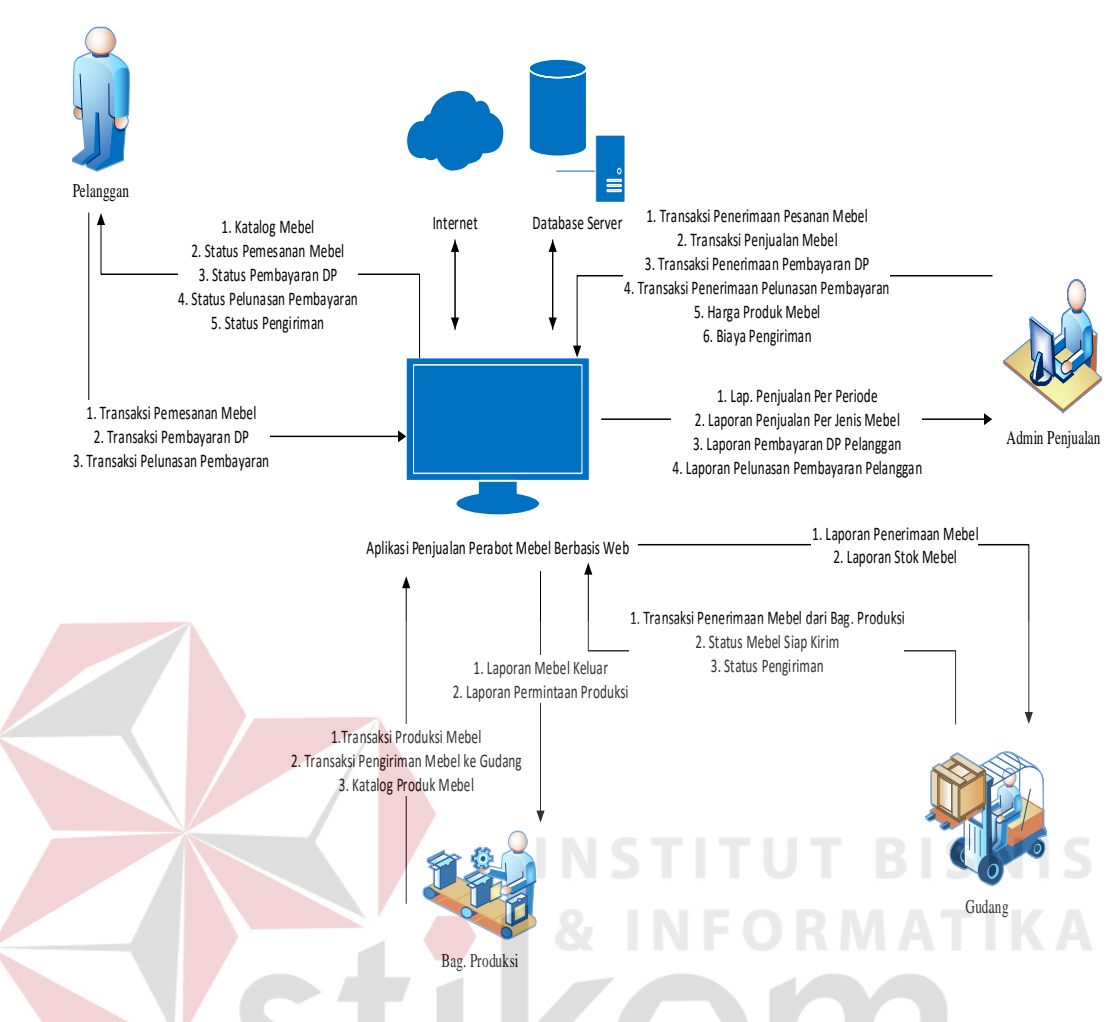

Gambar 3.4 Desain Arsitektur Aplikasi Penjualan Mebel Berbasis Web

 Desain arsitektur pada gambar 3.4 menjelaskan aliran data atau proses yang berhubungan antar aktor dari aplikasi penjualan perabot mebel yang dibuat. Terdapat 4 entitas yang terlibat dalam proses penjualan produk mebel pada CV. Azaria Abadi Permai yaitu pelanggan, admin penjualan, bagian produksi dan bagian gudang.

 Gambaran secara umum mengenai *input*, proses dan *output* aplikasi yang dirancang dapat dilihat pada *block diagram* pada Gambar 3.5.

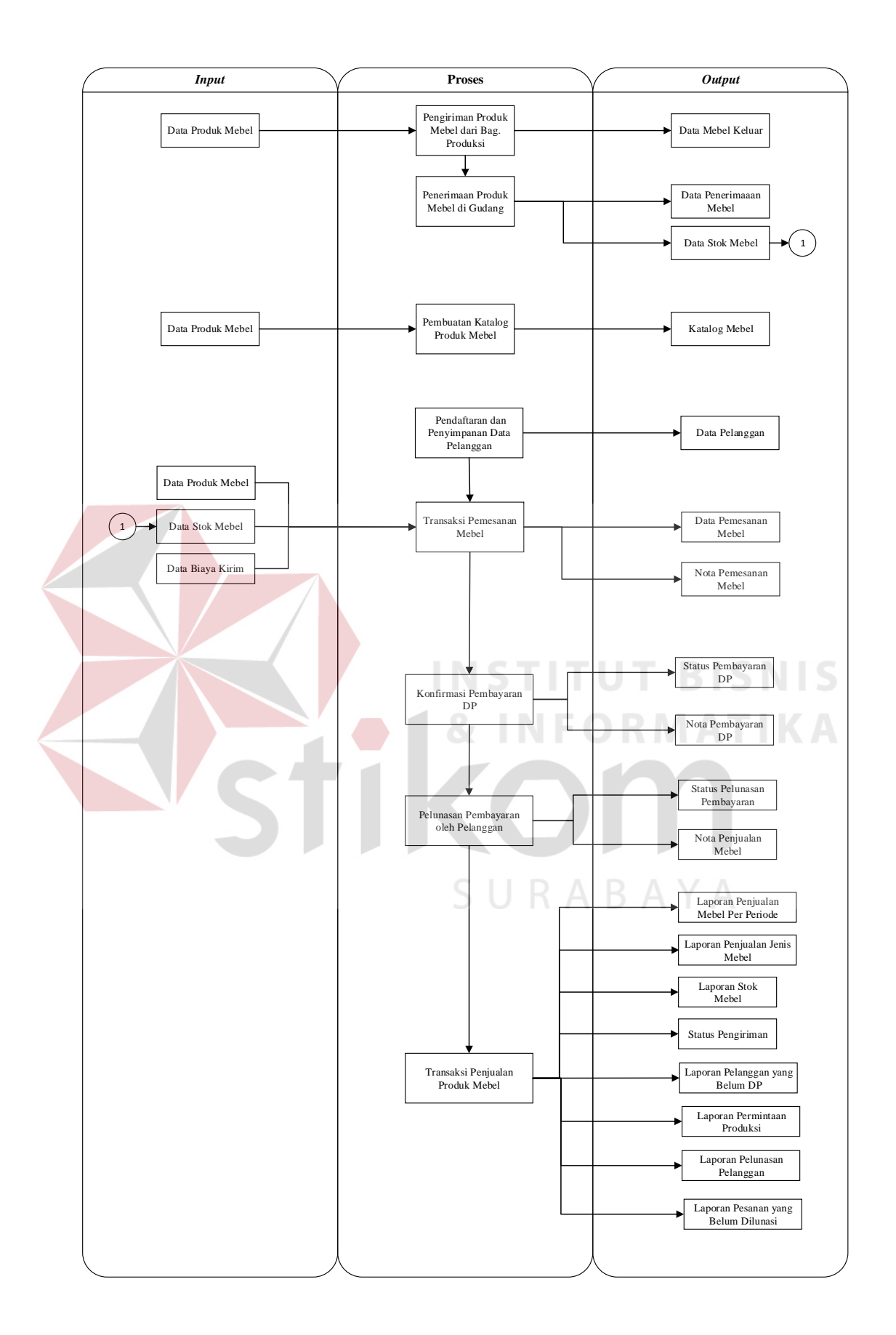

Gambar 3.5 *Block Diagram* Aplikasi Penjualan Perabot Mebel Berbasis Web

Berdasarkan gambar *block* diagram tersebut, maka dapat dijelaskan *input*, proses dan *output*, untuk jelasnya dapat dilihat pada penjelasan berikut:

- *a. Input* 
	- 1. Data Produk Mebel

Berisi informasi mengenai produk mebel yang ada di katalog. Meliputi nama, harga, ukuran, jenis produk mebel.

2. Data Stok Mebel

Berisi informasi stok mebel yang ada. Data stok didapat dari transaksi penerimaan barang dari bagian produksi, dan transaksi penjualan produk mebel.

3. Data Biaya Kirim

Berisi informasi biaya pengiriman produk mebel sesuai lokasi.

b. Proses

1. Proses Pengiriman Produk Mebel dari Bagian Produksi Merupakan proses pengiriman produk mebel dari bagian produksi ke

bagian gudang.

2. Proses Penerimaan Produk Mebel di Gudang

Merupakan proses penerimaan produk mebel di bagian gudang.

3. Proses Pembuatan Katalog Produk Mebel

Merupakan proses pengubahan data produk mebel menjadi *display* informasi produk mebel.

4. Proses Pendaftaran dan Penyimpanan Data Pelanggan

Merupakan proses pendaftaran dan penyimpanan data-data pelanggan sebagai syarat pelanggan dapat melakukan pemesanan.

5. Proses Transaksi Pemesanan Mebel

Merupakan proses pelanggan melakukan pemesanan produk mebel.

6. Proses Konfirmasi Pembayaran Uang Muka/Tanda Jadi

Merupakan proses dimana pelanggan telah setuju / *deal* untuk membeli produk mebel yang dipesan.

7. Proses Pelunasan Pembayaran oleh Pelanggan

Merupakan proses pelunasan pembayaran oleh pelanggan setelah admin penjualan menginformasikan bahwa produk mebel sudah siap dikirim.

8. Proses Transaksi Penjualan Produk Mebel

Merupakan proses dimana mebel berhasil dijual atau pelanggan membeli produk mebel yang diorder.

**INSTITUT BISNIS** 

- *c. Output* 
	- 1. Informasi Data Mebel Keluar Merupakan informasi data produk mebel yang keluar/dikirim dari bagian produksi ke gudang.
	- 2. Informasi Data Penerimaan Mebel

Merupakan informasi data produk mebel yang diterima di bagian gudang.

3. Informasi Data Stok Mebel

Merupakan informasi data stok mebel yang ada di gudang.

4. Informasi Katalog Mebel

Merupakan informasi berupa *display* yang berisi data-data produk mebel.

5. Informasi Data Stok Mebel

Merupakan informasi yang berhubungan dengan stok produk mebel.

6. Informasi Data Pelanggan

Merupakan informasi yang berisi data - data pelanggan.

7. Informasi Data Pemesanan Mebel

Merupakan informasi yang berisi data – data pemesanan mebel pelanggan.

8. Informasi Nota Pemesanan Mebel

Merupakan informasi yang berisi data-data pemesanan produk mebel oleh pelanggan.

9. Informasi Status Pembayaran DP

Merupakan informasi status pembayaran DP yang dilakukan oleh

pelanggan.

10. Nota Pembayaran DP

Merupakan informasi bukti tanda terima pembayaran DP yang dilakukan oleh pelanggan. **INSTITUT BISNIS** 

11. Informasi Status Pelunasan Pembayaran

Merupakan informasi status pelunasan pembayaran yang dilakukan oleh pelanggan.

RABAYA

12. Informasi Nota Penjualan Mebel

Merupakan informasi bukti penjualan produk mebel untuk pelanggan.

13. Informasi Laporan Penjualan Mebel Per Periode

Merupakan informasi dari transaksi penjualan produk mebel per periode waktu.

14. Informasi Laporan Penjualan Jenis Mebel

Merupakan informasi dari transaksi penjualan per jenis produk mebel.

15. Informasi Laporan Stok Mebel

Berisi informasi stok produk mebel yang ada di gudang.

#### 16. Informasi Status Pengiriman

Berisi informasi status pengiriman produk mebel ke tempat pelanggan.

17. Informasi Laporan Pelanggan yang Belum DP

Berisi informasi data pelanggan yang belum melakukan pembayaran uang muka/DP setelah melakukan pemesanan.

18. Informasi Laporan Permintaan Produksi

Berisi informasi data kebutuhan produk mebel yang harus diproduksi oleh bagian produksi.

19. Informasi Laporan Pelunasan Pelanggan

Berisi laporan data pelunasan pembayaran pelanggan.

20. Informasi Laporan Pesanan yang Belum Dilunasi

Berisi laporan data pelanggan yang belum melakukan pelunasan

pembayaran.

Untuk dapat menjalankan sistem yang dibuat untuk diperlukan perangkat keras dan perangkat lunak dengan spesifikasi tertentu. Adapun kebutuhan perangkat keras dan perangkat lunak untuk sistem ini adalah sebagai berikut:

A. Analisis Kebutuhan Perangkat Keras

Daftar kebutuhan perangkat keras untuk implementasi aplikasi dalam penelitian ini disarankan memiliki spesifikasi minimal sebagai berikut:

- 1. Kapasitas *Random Access Memory* (RAM) 2024 MB.
- 2. Processor minimal Intel Core 2 Duo.
- 3. Harddisk minimal berkapasitas 320 Gb.
- 4. VGA Card 512 MB On Board.
- 5. *Printer* untuk mencetak data yang diperlukan.
- B. Analisis Kebutuhan Perangkat Lunak

Daftar kebutuhan perangkat keras untuk pengembangan aplikasi, memiliki spesifikasi minimal:

- 1. Sistem Operasi Microsoft Windows 7 Basic.
- 2. *Internet Browser* Google Chrome.
- 3. MySQL Database 5.6

#### **3.2.1** *System Flow*

Dalam merancang aplikasi penjualan perabot mebel berbasis web, dikumpulkan beberapa informasi yang diperlukan, perancangan sistem yang dilakukan dengan cara merancang sistem dan membuat *database*, pertama akan dibuat *system flow* untuk mengetahui alur sistem yang terjadi untuk lebih jelasnya dapat dilihat pada penjelasan berikut. *System flow* aplikasi penjualan perabot mebel pada CV. Azaria Abadi Permai terdiri dari:

1. *System Flow* Proses Pendaftaran Pelanggan

Pelanggan harus melakukan pendaftaran pelanggan terlebih dahulu agar dapat melakukan proses transaksi pemesanan mebel melalui web. Pelanggan harus memasukkan data pelanggan seperti nama, tanggal lahir, alamat, *e-mail*, nomor telepon, lokasi. Pada *form* pendaftaran ini, pelanggan juga harus memasukkan data username dan password yang akan digunakan sebagai *login* masuk ke *website*.

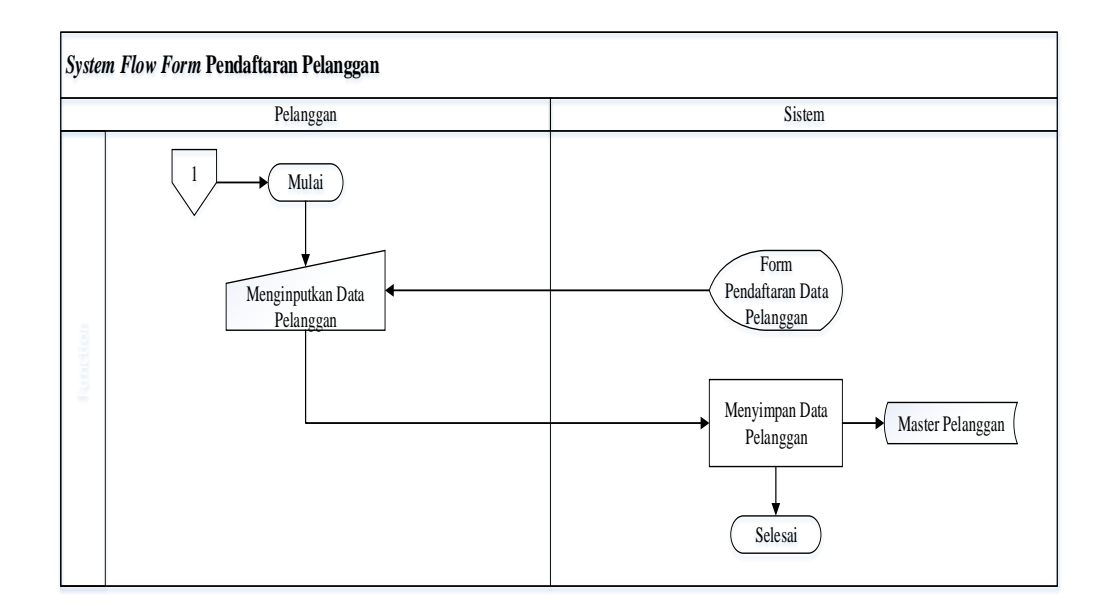

Gambar 3.6 *System Flow* Pendaftaran Pelanggan

# 2. *System Flow* Proses Pembuatan Master Jenis Mebel

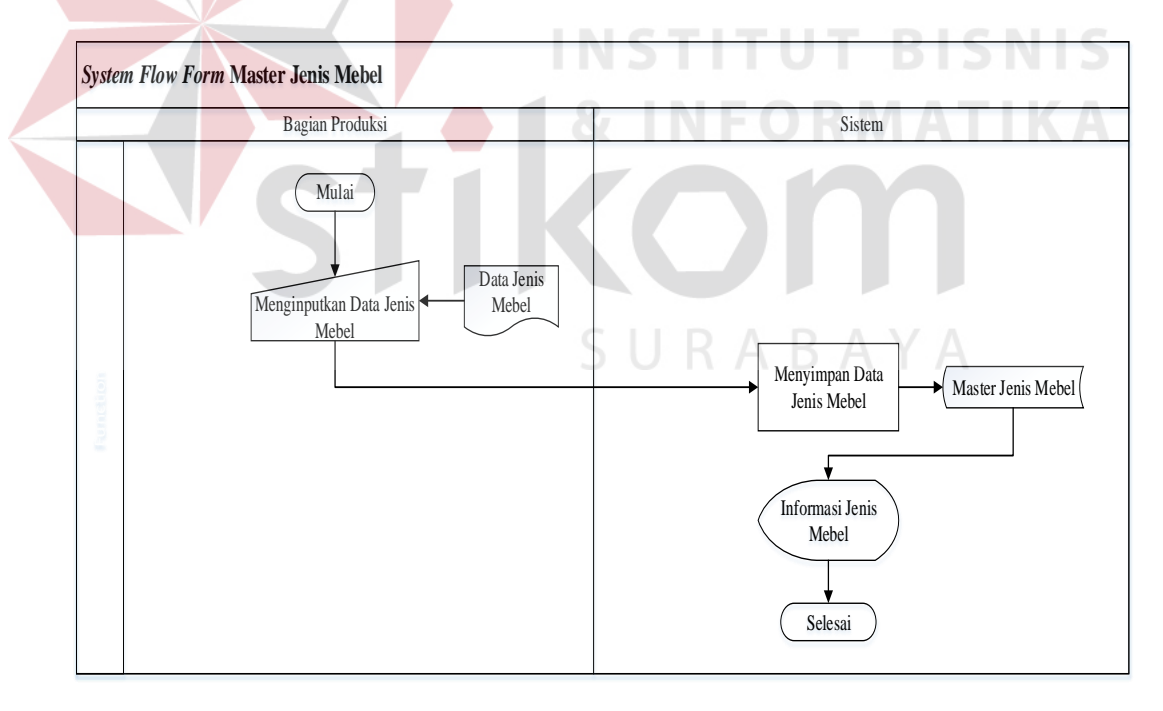

Gambar 3.7 *System Flow* Proses Pembuatan Master Jenis Mebel

Bagian produksi akan menginputkan data jenis produk mebel yang berupa nama jenis produk mebel. Sistem akan menyimpan ID Jenis Mebel dan Nama Jenis Mebel ke tabel Master Jenis Mebel.

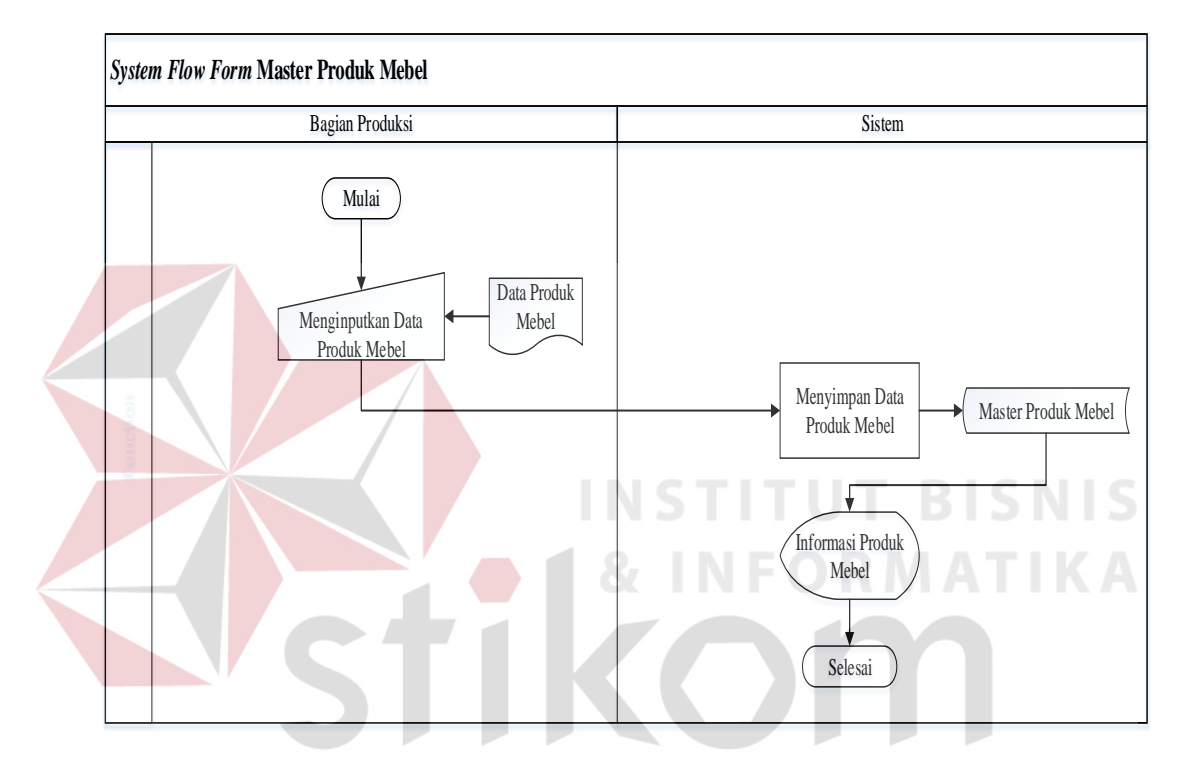

3. *System Flow* Proses Pembuatan Master Produk Mebel

Gambar 3.8 *System Flow* Proses Pembuatan Master Produk Mebel

Bagian produksi akan menginputkan data produk mebel yang mencakup nama mebel, kayu yang digunakan, ukuran mebel, foto, dan jumlah yang diproduksi. Sistem akan menyimpan data produk mebel ke tabel Master Produk Mebel.

4. *System Flow* Proses Pembuatan Master Harga Produk Mebel

Harga produk mebel masing-masing akan diinputkan oleh admin penjualan. Sistem akan menyimpan data produk mebel ke tabel Master Harga Produk Mebel.

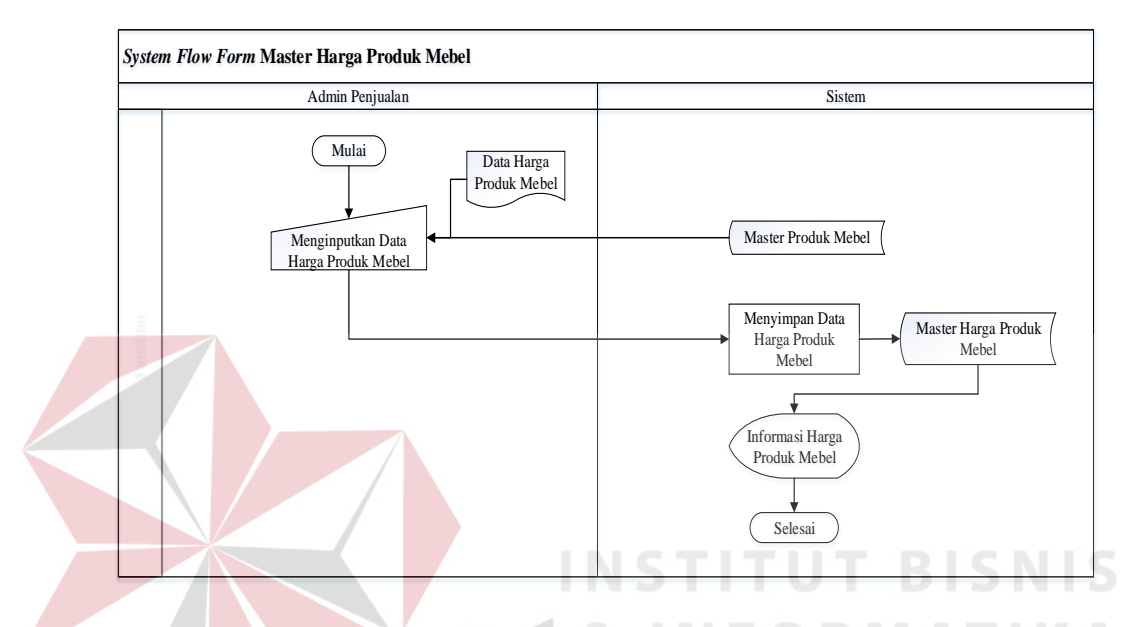

Gambar 3.9 *System Flow* Proses Pembuatan Master Harga Produk Mebel

5. *System Flow* Proses Pembuatan Master Biaya Kirim

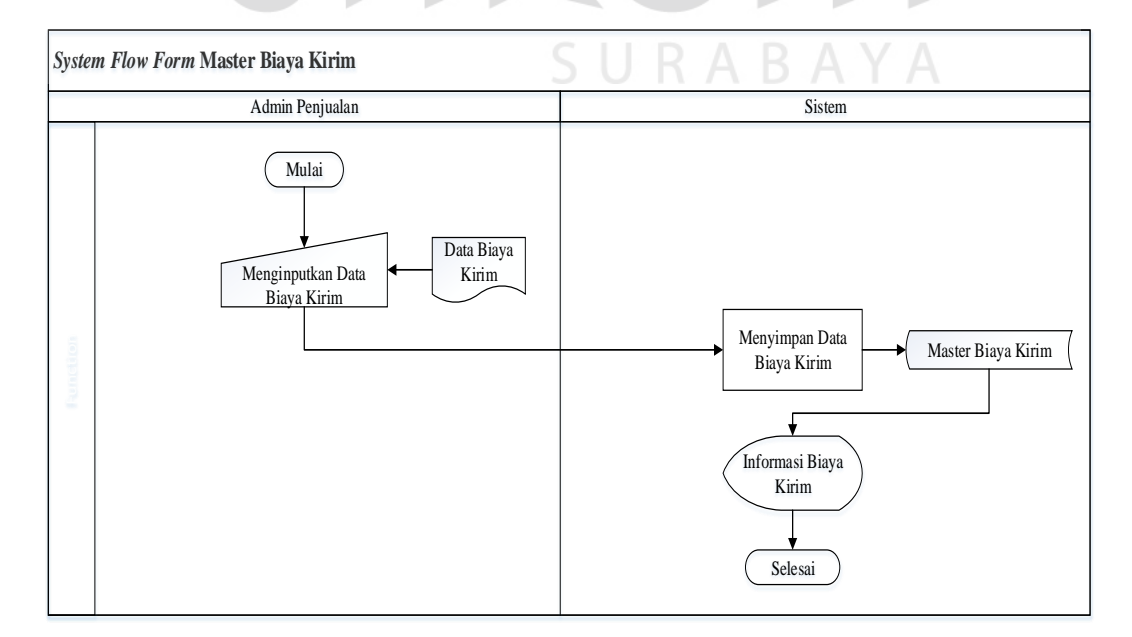

Gambar 3.10 *System Flow* Proses Pembuatan Master Biaya Kirim

Admin Penjualan akan memasukkan data biaya kirim yang mencakup biaya dan lokasi. Sistem akan menyimpan data biaya kirim ke tabel Master Biaya Kirim. Informasi biaya kirim akan digunakan untuk variabel perhitungan harga total pemesanan produk mebel yang dilakukan pelanggan melalui aplikasi web.

#### 6. *System Flow* Proses Transaksi Produksi Mebel

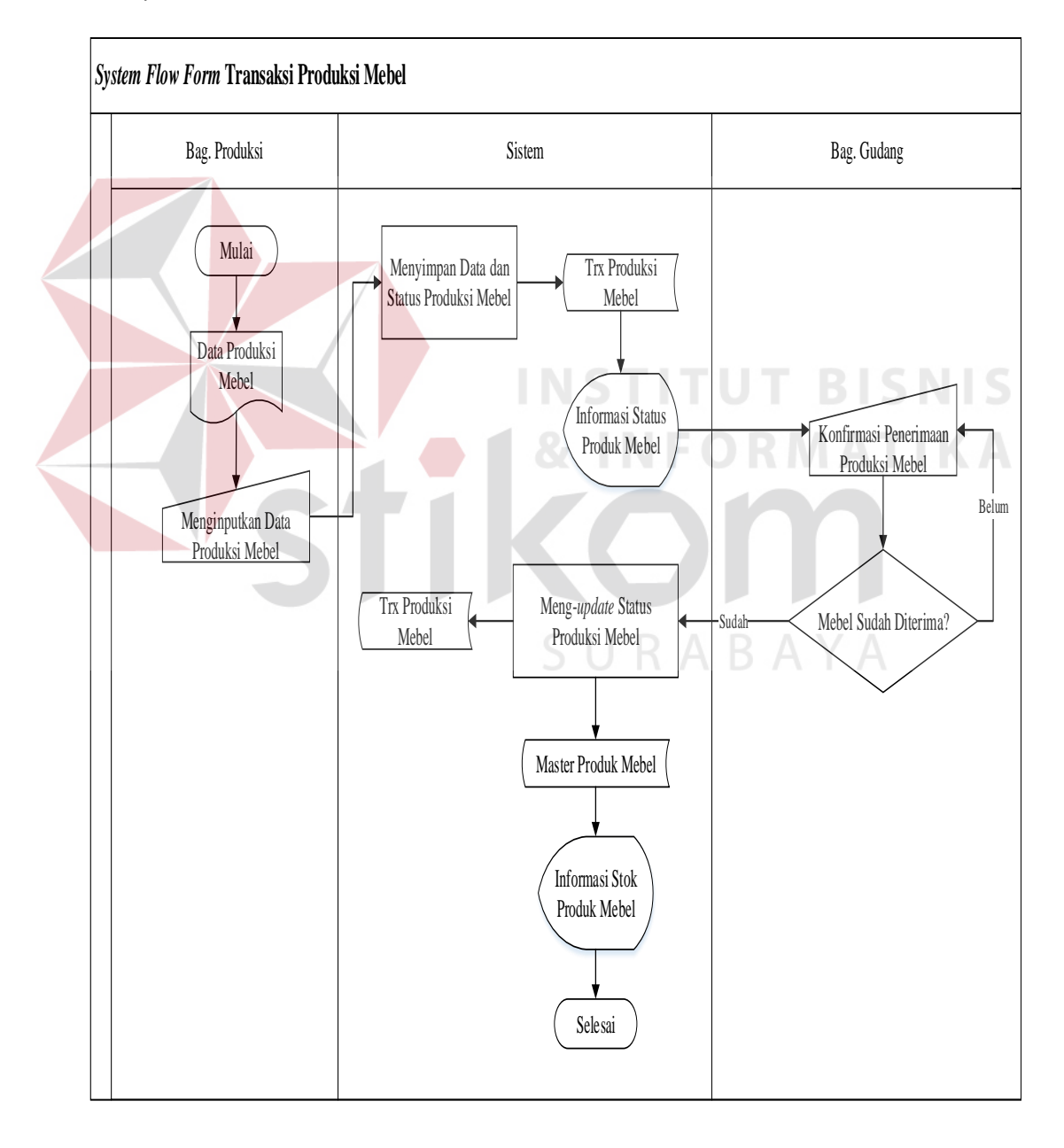

Gambar 3.11 *System Flow* Proses Transaksi Produksi Mebel

Bagian Produksi akan memasukkan data mebel yang telah diproduksi yang meliputi tanggal dan nama mebel. Sistem akan menyimpan data produksi mebel ke tabel Trx Produksi Mebel. Setelah itu bagian produksi mengirimkan mebel yang sudah diproduksi ke bagian gudang. Setelah produk mebel sampai di bagian gudang, bagian gudang akan menginputkan konfirmasi penerimaan mebel ke sistem. Sistem akan menyimpan data konfirmasi penerimaan mebel dan sekaligus meng-*update* informasi stok produk mebel yang ada di gudang.

#### 7. *System Flow* Proses Pemesanan Produk Mebel

Aplikasi web penjualan produk mebel pada CV. Azaria Abadi Permai akan menampilkan katalog produk mebel setelah aplikasi web dibuka. Pelanggan tidak harus mendaftar terlebih dahulu untuk bisa melihat katalog produk mebel yang ada. Pelanggan dapat memilih produk mebel yang akan dipesan dan memasukkannya ke keranjang belanja. Apabila pelanggan ingin melakukan *checkout* keranjang belanja*,* pelanggan terlebih dahulu akan diminta *login* masuk ke aplikasi *web.* Apabila pelanggan belum mempunyai *username* dan *password*, pelanggan harus melakukan proses pendaftaran pelanggan terlebih dahulu.

Setelah pelanggan melakukan *login,* sistem akan menghitung total harga dan biaya kirim sekaligus menyimpan data pemesanan mebel ke tabel Trx Pemesanan Mebel. Informasi DP atau Uang Muka yang harus dibayar pelanggan akan tampil ke menu pemesanan mebel, sehingga pelanggan mengetahui berapa DP yang harus dibayar sebagai tanda jadi pemesanan mebel.

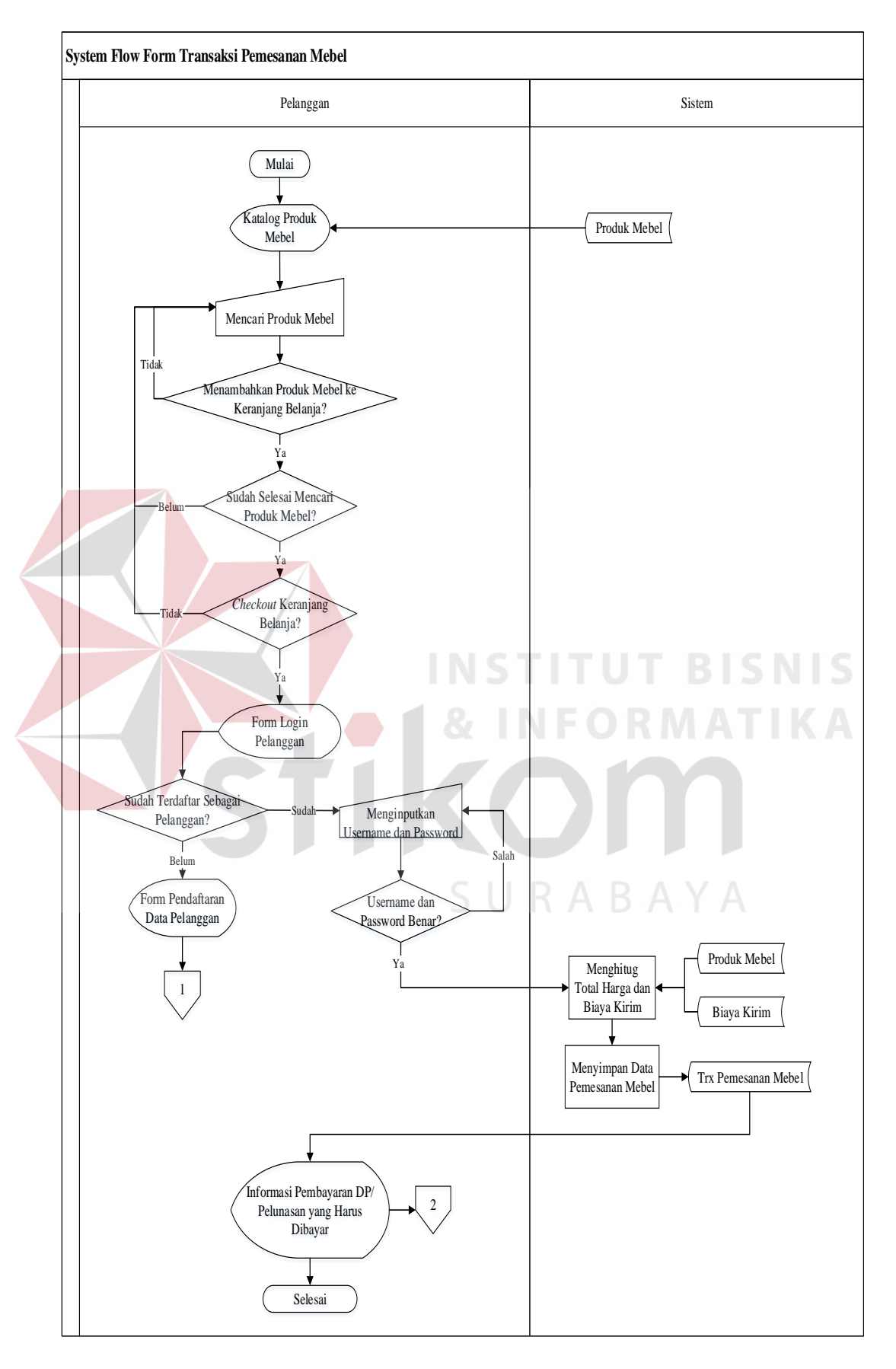

Gambar 3.12 *System Flow* Proses Pemesanan Produk Mebel

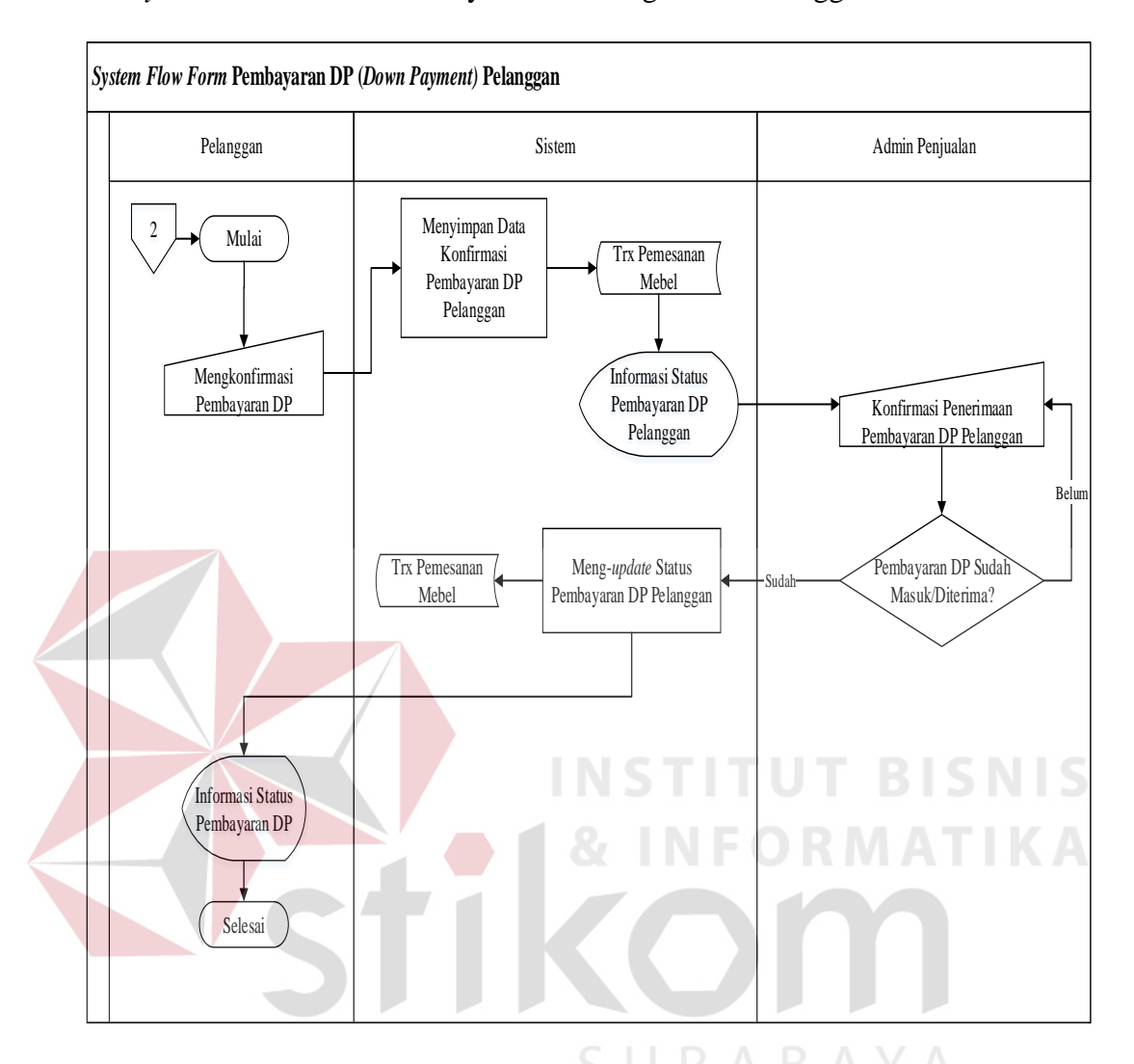

#### 8. *System Flow* Proses Pembayaran DP/Uang Muka Pelanggan

Gambar 3.13 *System Flow* Proses Pembayaran DP/Uang Muka Pelanggan

Setelah pelanggan menginputkan data konfirmasi pembayaran DP, Admin penjualan akan mengecek apakah DP yang dibayar pelanggan sudah diterima atau belum. Apabila DP sudah masuk, maka Admin Penjualan akan mengkonfirmasi penerimaan pembayaran DP pelanggan. Sistem akan meng*update* status pembayaran DP pelanggan sehingga pelanggan akan mengetahui informasi DP yang dibayar.

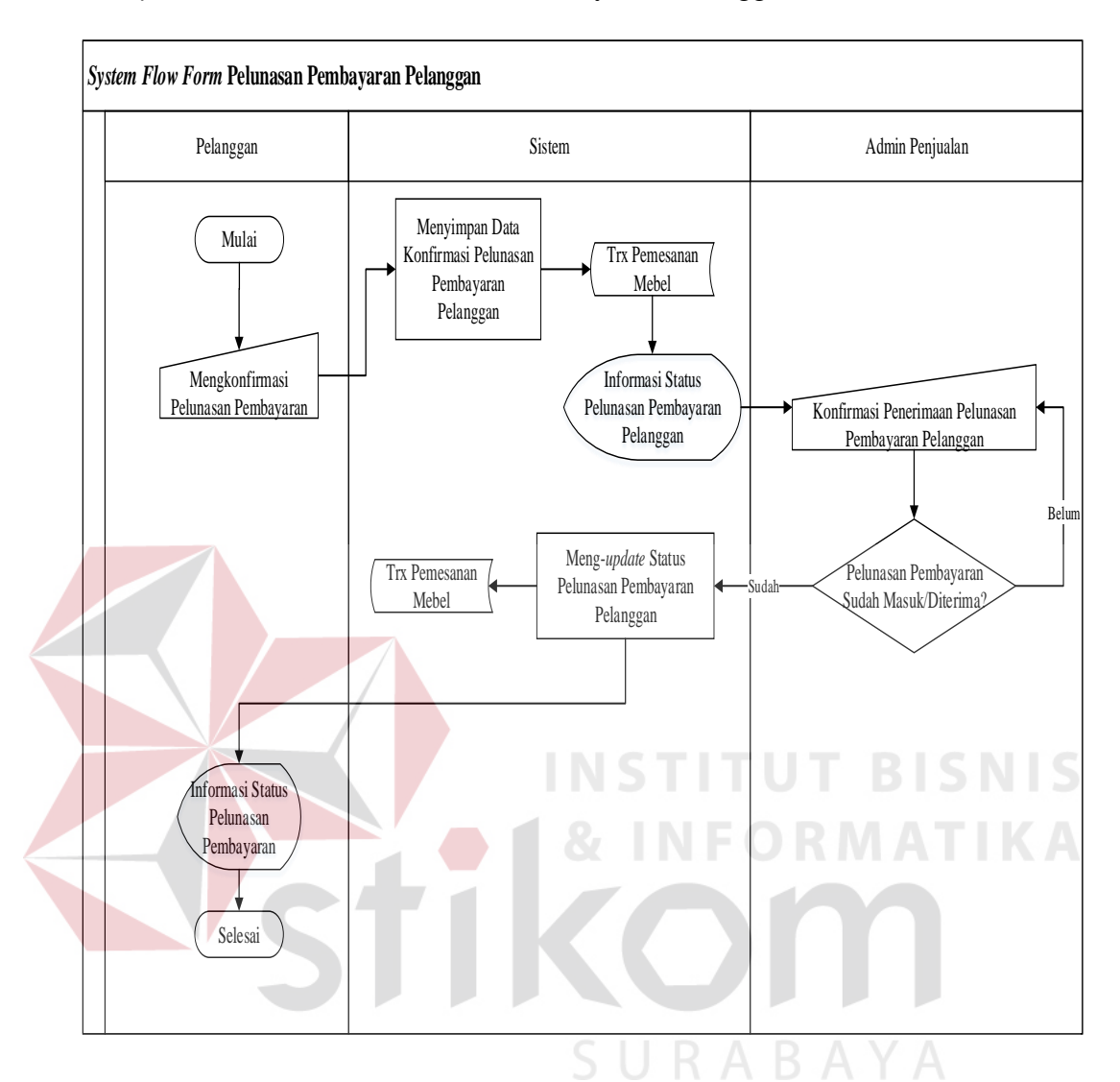

#### 9. *System Flow* Proses Pelunasan Pembayaran Pelanggan

Gambar 3.14 *System Flow* Proses Pelunasan Pembayaran Pelanggan

Setelah pelanggan menginputkan data konfirmasi pelunasan pembayaran, Admin penjualan akan mengecek apakah pelunasan yang dibayar pelanggan sudah diterima atau belum. Apabila pelunasan pembayaran sudah masuk, maka Admin Penjualan akan mengkonfirmasi penerimaan pelunasan pembayaran pelanggan. Sistem akan meng-*update* status pelunasan pembayaran pelanggan sehingga pelanggan akan mengetahui informasi pelunasan pembayaran yang telah dibayar.

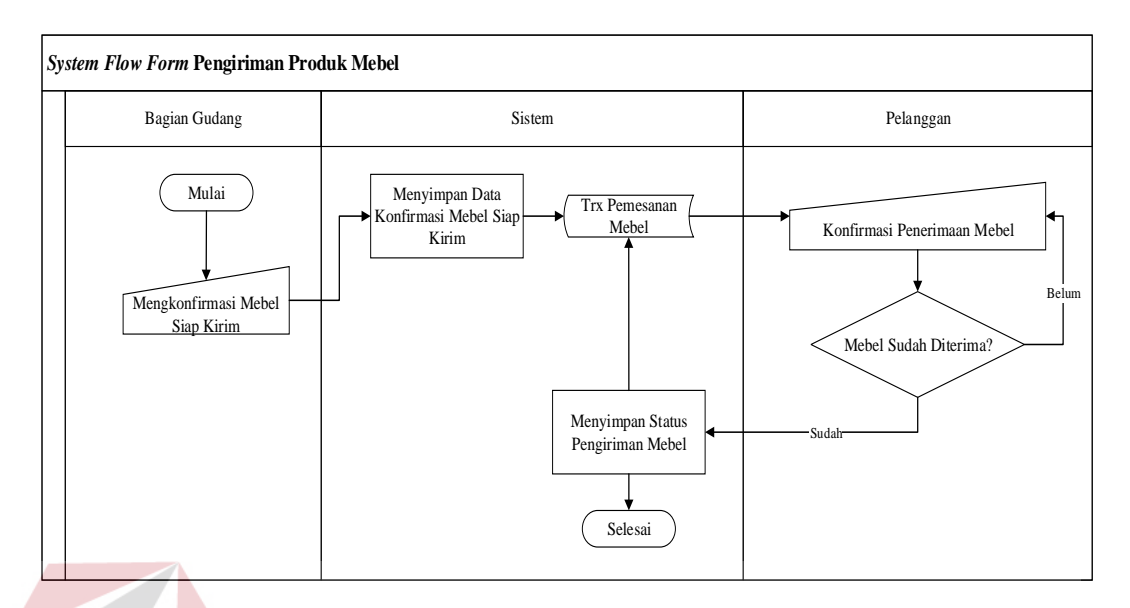

#### 10. *System Flow* Proses Transaksi Pengiriman Mebel

Gambar 3.15 *System Flow* Proses Transaksi Pengiriman Mebel

Bagian gudang akan mengkonfirmasi produk mebel yang siap dikirim apabila produk mebel yang dipesan sudah siap dikirim dan pelanggan sudah melunasi pembayaran dari pemesanan mebel yang dilakukan. Sistem akan menyimpan status pengiriman mebel apabila pelanggan telah melakukan konfirmasi penerimaan mebel.

# SURABAYA

#### **3.2.2** *Context Diagram*

*Context diagram* aplikasi penjualan perabot mebel berbasis web mempunyai empat entitas yang memberi masukan kepada sistem dan menerima keluaran dari sistem. Keempat entitas tersebut antara lain pelanggan, admin penjualan, bagian gudang, dan bagian produksi. *Context diagram* aplikasi penjualan perabot mebel berbasis web dapat dilihat pada Gambar 3.16.

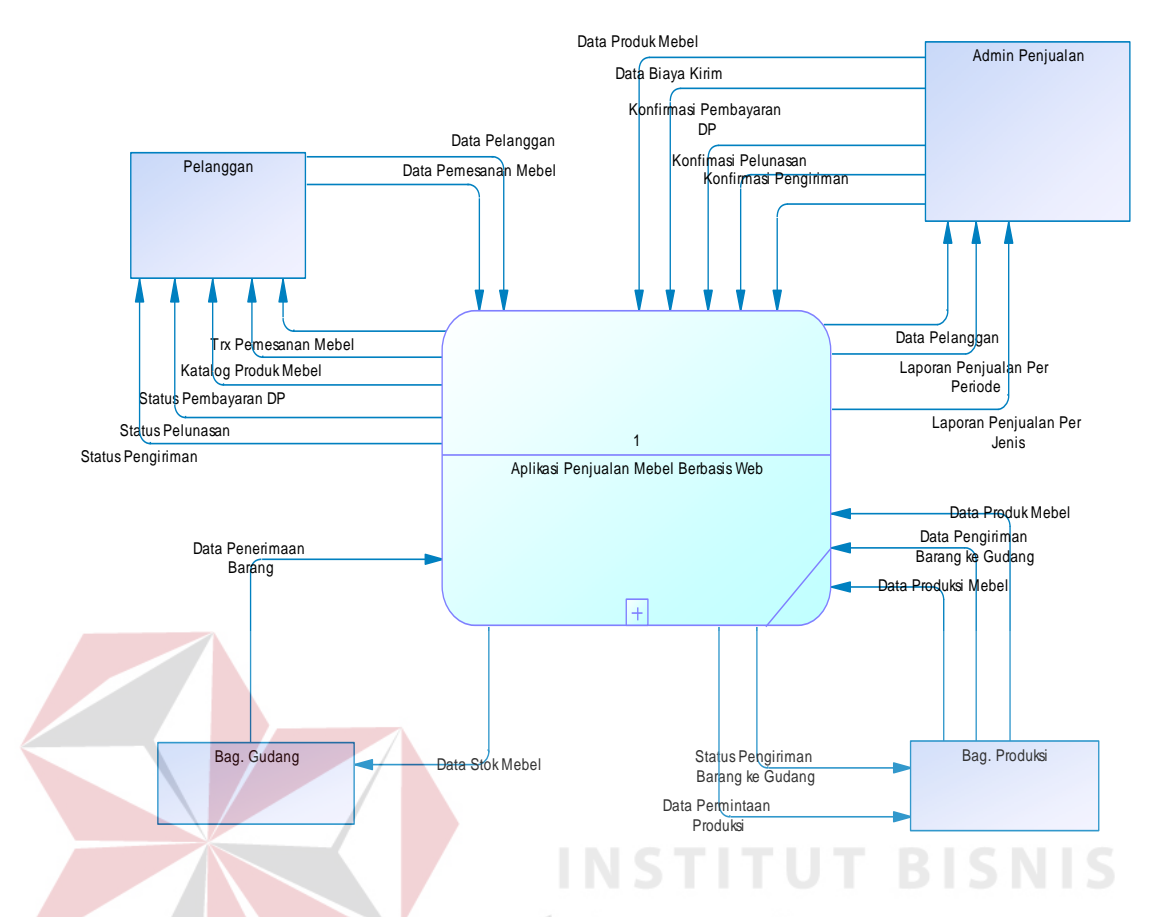

Gambar 3.16 *Context Diagram* Aplikasi Penjualan Perabot Mebel

#### **3.2.3 Diagram Berjenjang Proses**

Diagram berjenjang proses berguna sebagai alat desain dan teknik dokumentasi dalam siklus pengembangan sistem yang berbasis pada fungsi. Tujuan dari diagram jenjang proses adalah dapat memberikan informasi mengenai fungsi-fungsi yang ada di dalam sistem tersebut. Aplikasi penjualan perabot mebel berbasis web memiliki empat sub proses yang meliputi mengelola master, mengelola data keluar masuk mebel, mengelola data pemesanan mebel, dan membuat laporan. Untuk lebih jelasnya, diagram berjenjang proses penjualan perabot mebel dapat dilihat pada Gambar 3.17.

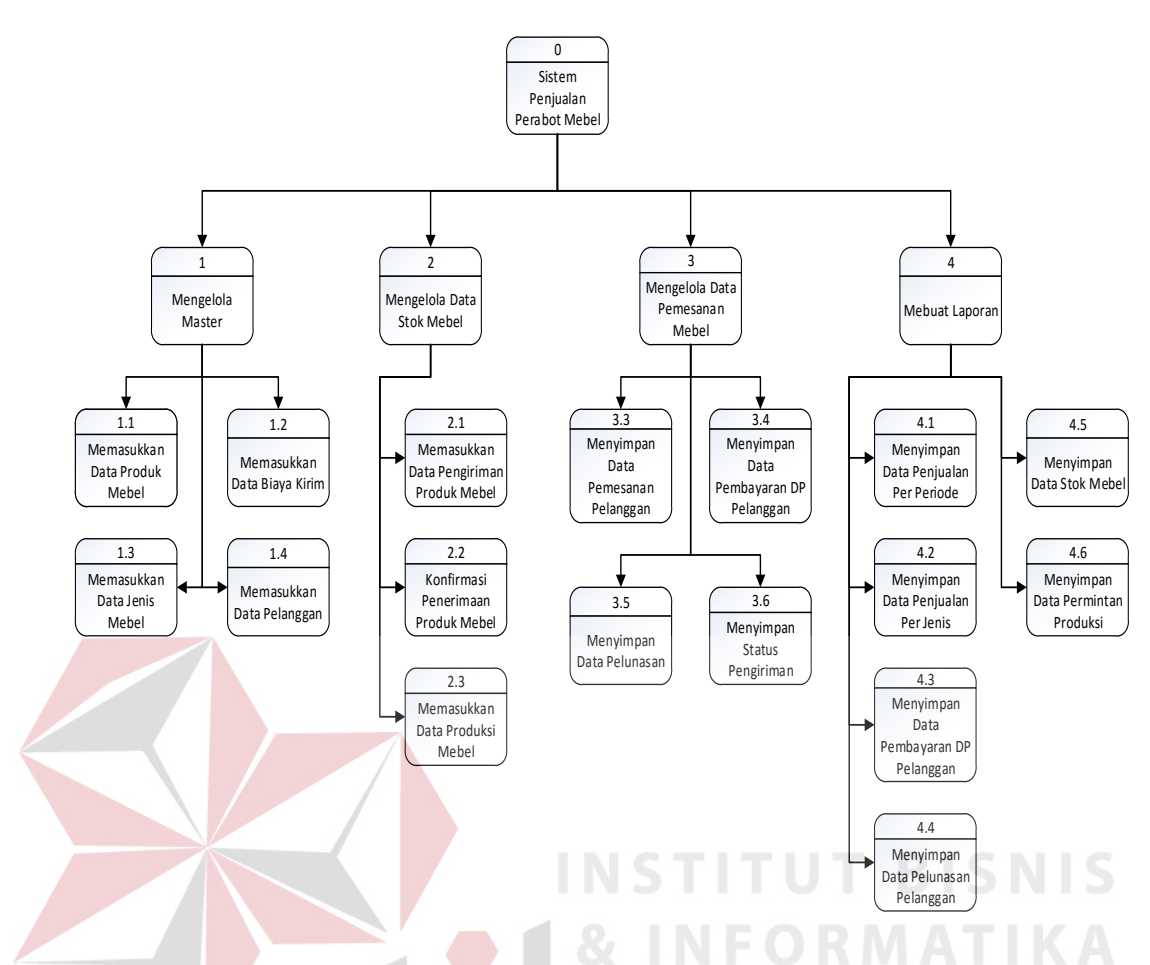

Gambar 3.17 Diagram Berjenjang Sistem Penjualan Perabot Mebel

#### **3.2.4** *Data Flow Diagram*

Penggambaran sistem menggunakan *Data Flow Diagram* (DFD) dimulai dari *context diagram* seperti dapat dilihat pada Gambar 3.9. Dari *context diagram* dapat di dekomposisi lagi menjadi level yang lebih rendah (*lowest level*) untuk menggambarkan sistem lebih rinci.

#### 1. DFD Level 0 Aplikasi Penjualan Perabot Mebel Berbasis Web

Pada DFD level 0 aplikasi penjualan perabot mebel berbasis web terdapat empat proses utama yaitu mengelola master, mengelola data keluar masuk mebel, mengelola data pemesanan mebel, dan membuat laporan. DFD level 0 pada aplikasi penjualan perabot mebel dapat dilihat pada Gambar 3.18.

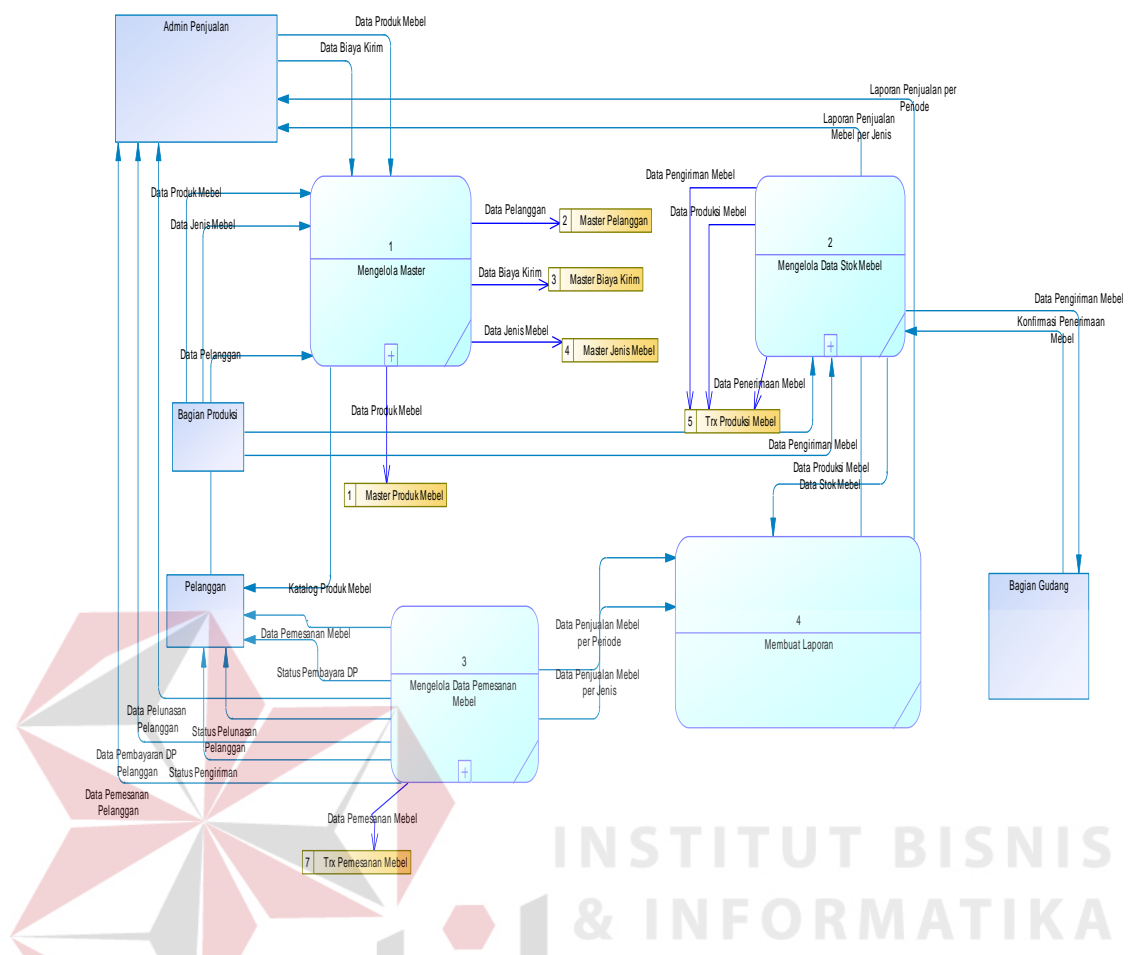

Gambar 3.18 DFD Level 0 Aplikasi Penjualan Perabot Mebel

#### 2. DFD Level 1 Mengelola Data Master

DFD level 1 mengelola data master memiliki lima proses untuk mengolah data produk mebel, mengolah data biaya kirim, mengolah data jenis mebel, mengolah data pelanggan, dan mengolah data admin. Pada proses mengolah data produk mebel, yang memasukkan data adalah bagian produksi dan admin penjualan. Pada proses mengolah data biaya kirim yang memasukkan adalah admin penjualan. Pada proses mengolah data jenis mebel yang memasukkan adalah adalah bagian produksi. Proses mengolah data pelanggan dimasukkan oleh pelanggan, dan proses mengolah data admin dimasukkan oleh admin. DFD level 1 mengolah data master dapat dilihat pada Gambar 3.19.

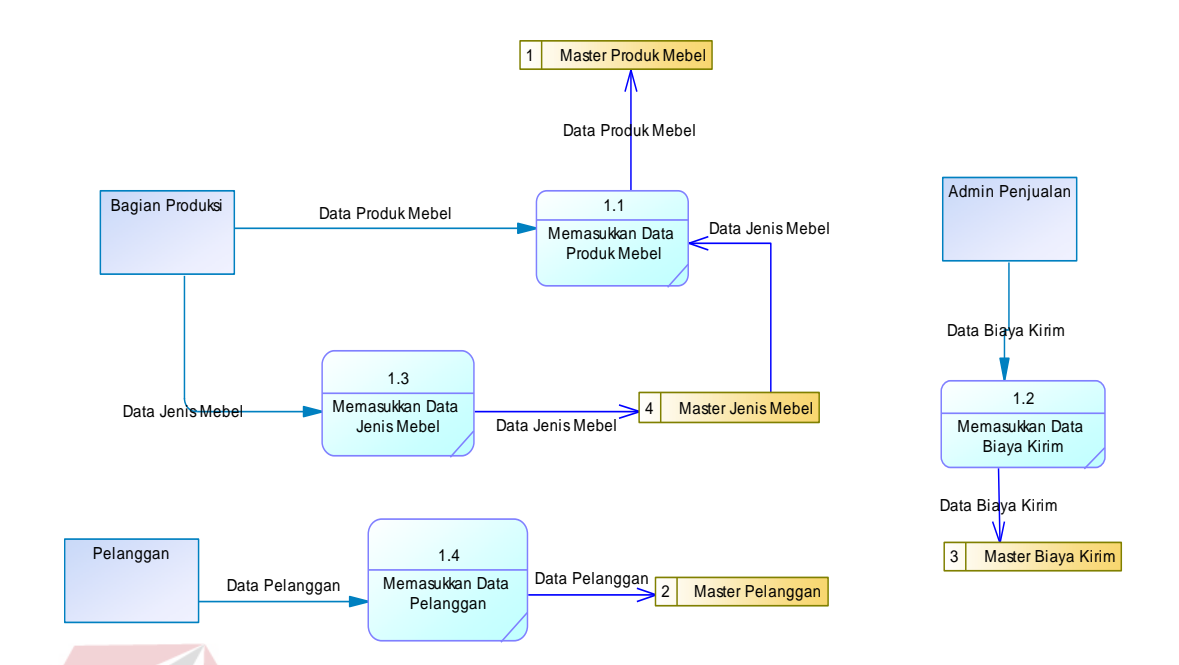

Gambar 3.19 DFD Level 1 Mengelola Data Master

3. DFD Level 1 Mengelola Data Stok Mebel

DFD level 1 mengelola data stok mebel memiliki tiga proses untuk memasukkan data pengiriman produk mebel, konfirmasi penerimaan produk mebel dan memasukkan data produksi mebel. Pada proses memasukkan data pengiriman, yang memasukkan data adalah bagian produksi. Yang dimaksud pengiriman disini adalah pengiriman mebel dari bagian produksi ke bagian gudang. Pada proses konfirmasi penerimaan produk mebel yang memasukkan data adalah adalah bagian gudang. Proses penerimaan yang dimaksud disini adalah penerimaan mebel dari bagian produksi Proses memasukkan data produksi mebel dimasukkan oleh bagian produksi. DFD level 1 mengolah data stok mebel dapat dilihat pada Gambar 3.20.

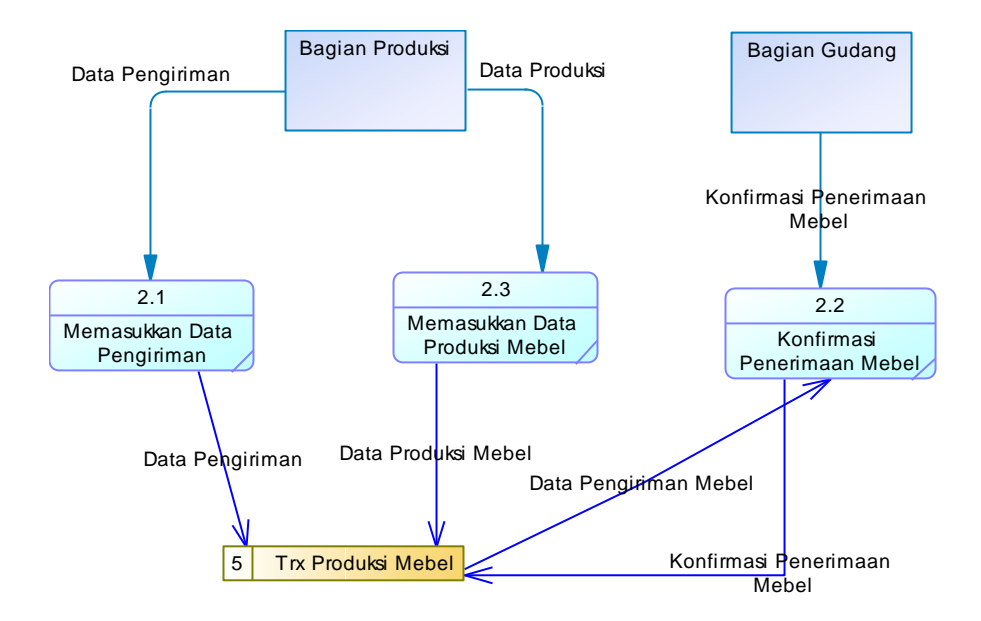

Gambar 3.20 DFD Level 1 Mengelola Stok Mebel

#### 4. DFD Level 1 Mengelola Data Pemesanan Mebel

DFD level 1 mengelola data pemesanan mebel memiliki empat proses untuk menyimpan data pemesanan pelanggan, menyimpan data pembayaran DP pelanggan, menyimpan data pelunasan, menyimpan status pengiriman. Pada proses menyimpan data pemesanan pelanggan, yang memasukkan data adalah pelanggan saat melakukan proses pemesanan mebel di aplikasi. Proses pembayaran pelanggan yang mencakup pembayaran DP dan pelunasan pembayaran di konfirmasi dan disimpan oleh admin penjualan. Proses menyimpan status pengiriman oleh admin penjualan. Admin penjualan akan menginputkan status pengiriman mebel ke pelanggan setelah pelanggan melakukan pelunasan pembayaran. DFD level 1 mengolah data pemesanan mebel dapat dilihat pada Gambar 3.21.

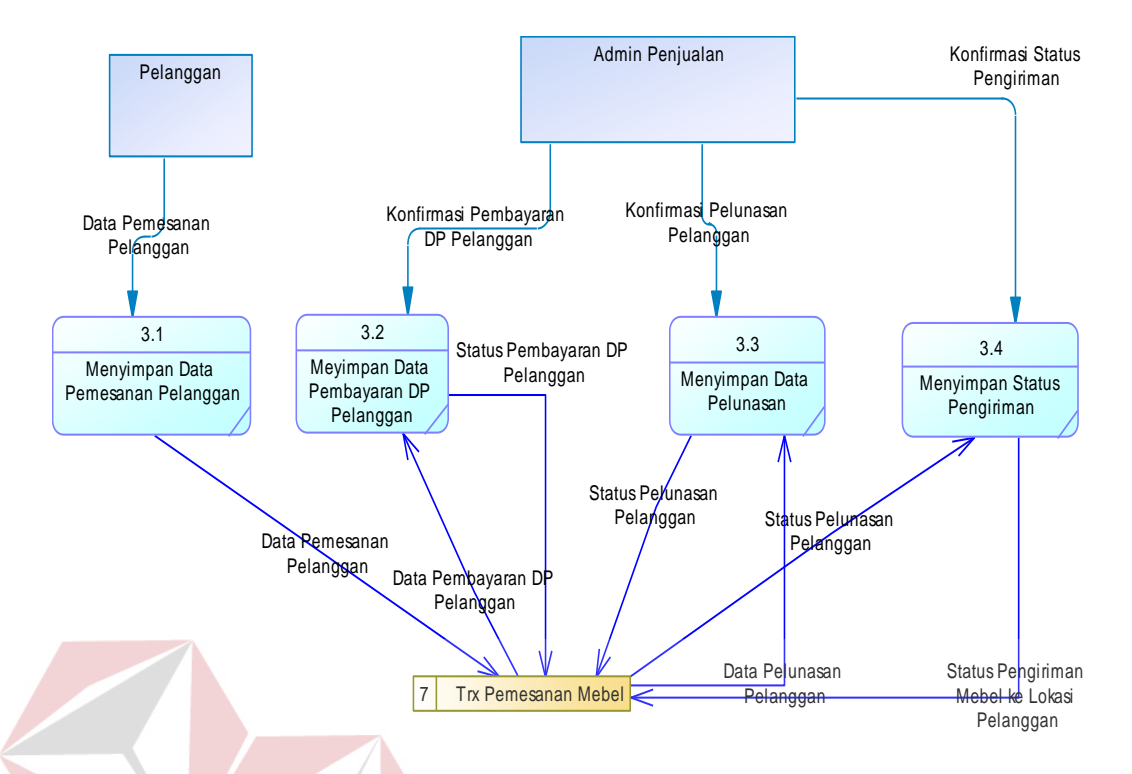

Gambar 3.21 DFD Level 1 Mengelola Data Pemesanan Mebel

TITU

#### **3.2.5** *Entity Relationship Diagram* **(ERD)**

*Entity relationship diagram* digunakan untuk menggambarkan pemrosesan dan hubungan data-data yang digunakan dalam sistem. Dalam perancangan aplikasi ini terdapat beberapa entitas yang saling terkait untuk menyediakan data yang dibutuhkan oleh sistem yang disajikan dalam bentuk *Conceptual Data Model* (CDM) dan *Physical Data Model* (PDM).

*Conceptual Data Model* dari aplikasi penjualan produk mebel berbasis web mempunyai 11 tabel. CDM dari aplikasi penjualan produk mebel berbasis web dapat dilihat pada Gambar 3.22.

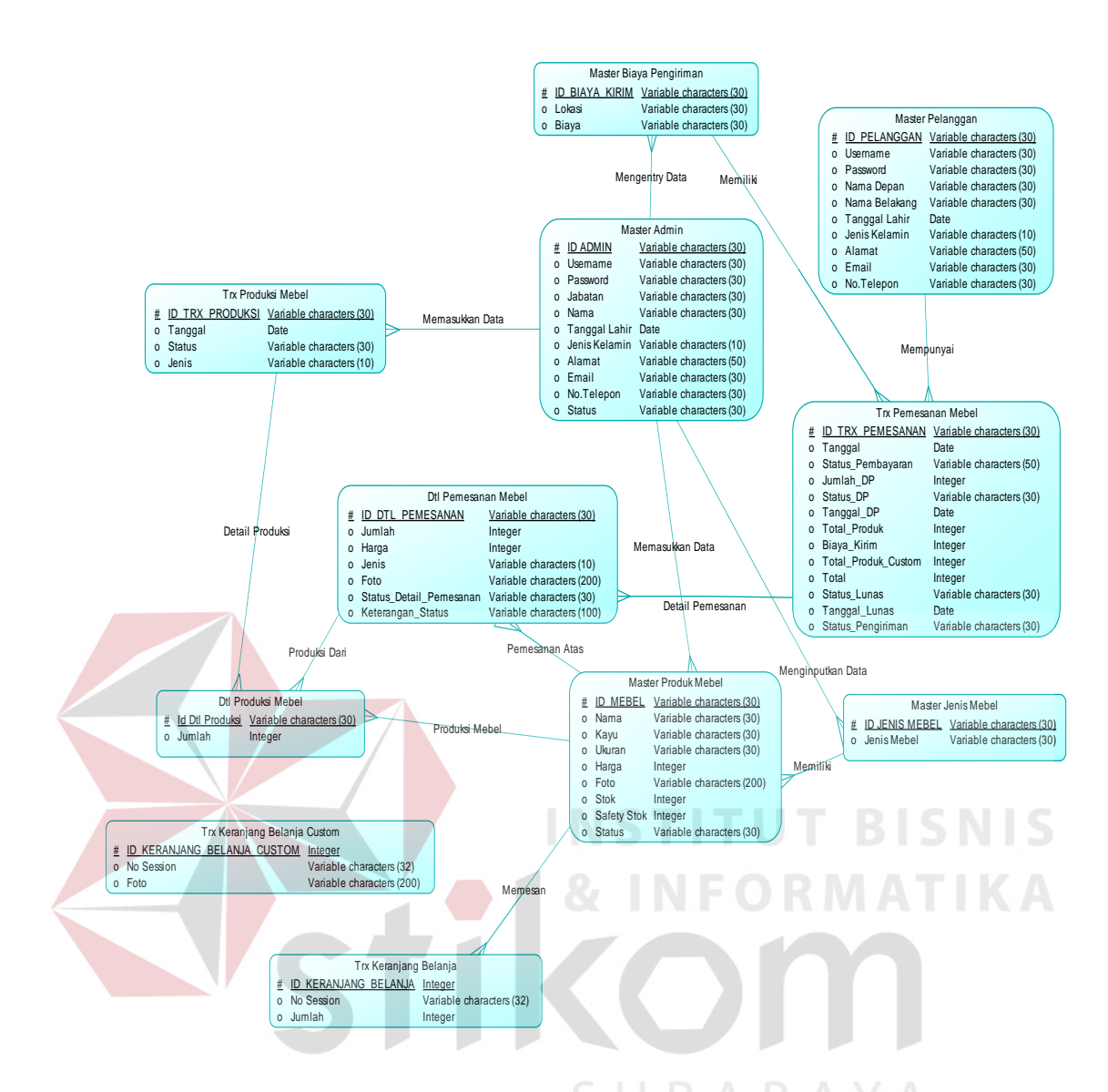

Gambar 3.22 CDM Aplikasi Penjualan Perabot Mebel Berbasis Web

Berdasarkan CDM yang ada, dapat dibuat PDM. PDM dari aplikasi penjualan perabot mebel berbasis web terdapat sebelas tabel yaitu tabel master produk mebel, tabel master jenis tabel, tabel master admin, tabel master pelanggan, tabel biaya kirim, tabel transaksi pemesanan mebel, tabel detail transaksi pemesanan mebel, tabel tabel produksi mebel, tabel detail produksi mebel, tabel transaksi keranjang belanja, dan tabel transaksi keranjang belanja *custom*. PDM dari aplikasi penjualan perabot mebel berbasis web dapat dilihat pada Gambar 3.23.

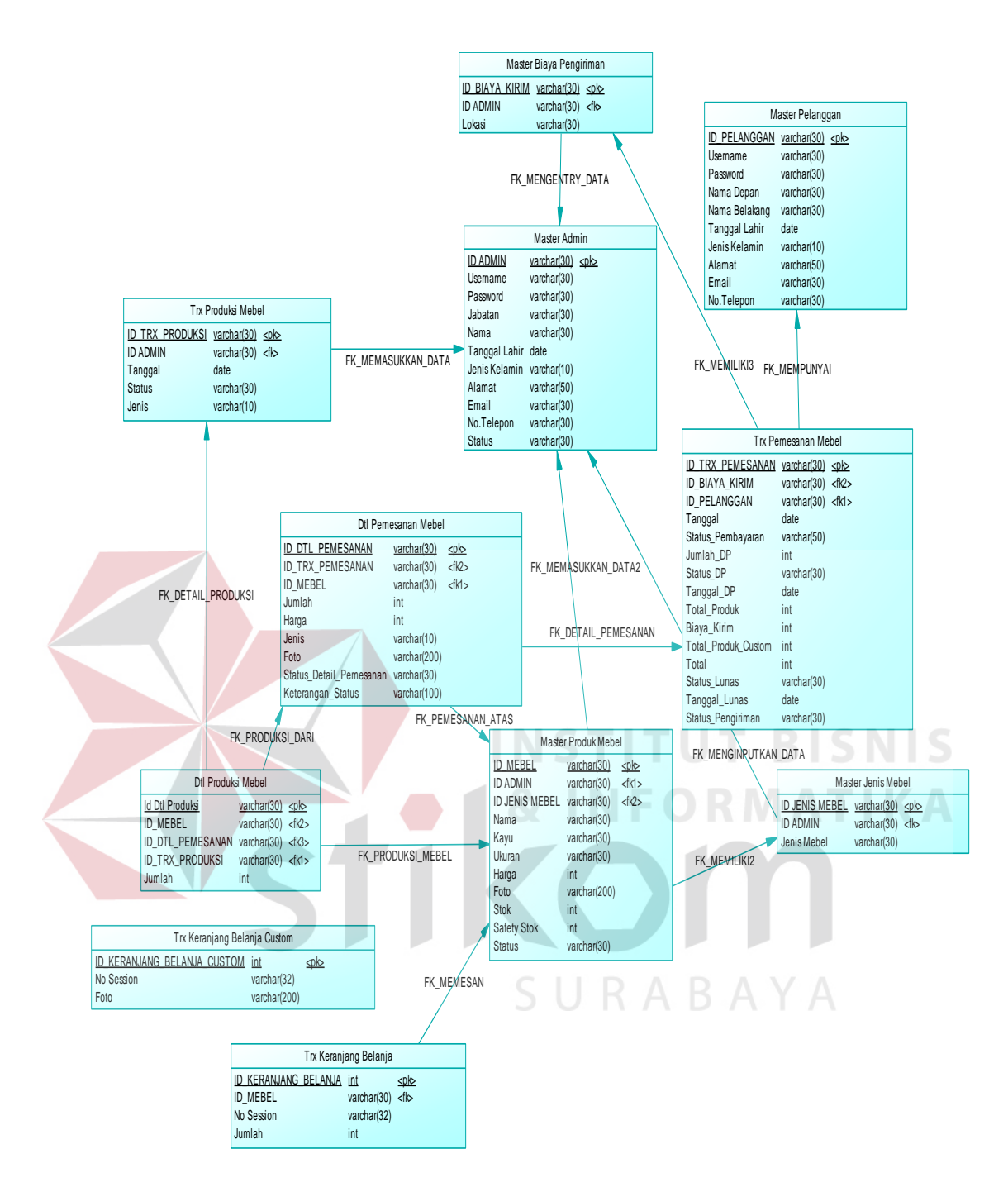

Gambar 3.23 PDM Aplikasi Penjualan Perabot Mebel Berbasis Web

#### **3.2.6 Struktur** *Database*

Seperti yang sudah dijelaskan di atas, PDM merupakan gambaran dari struktur *database*. Tiap-tiap entitas dalam ERD akan digunakan sebagai tabel dalam *database*. Struktur *database* yang akan digunakan yaitu:

1. Pelanggan

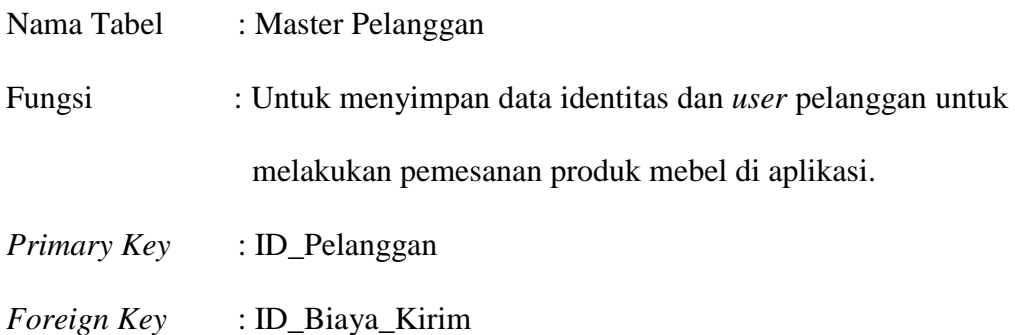

# Tabel 3.1 Master Pelanggan

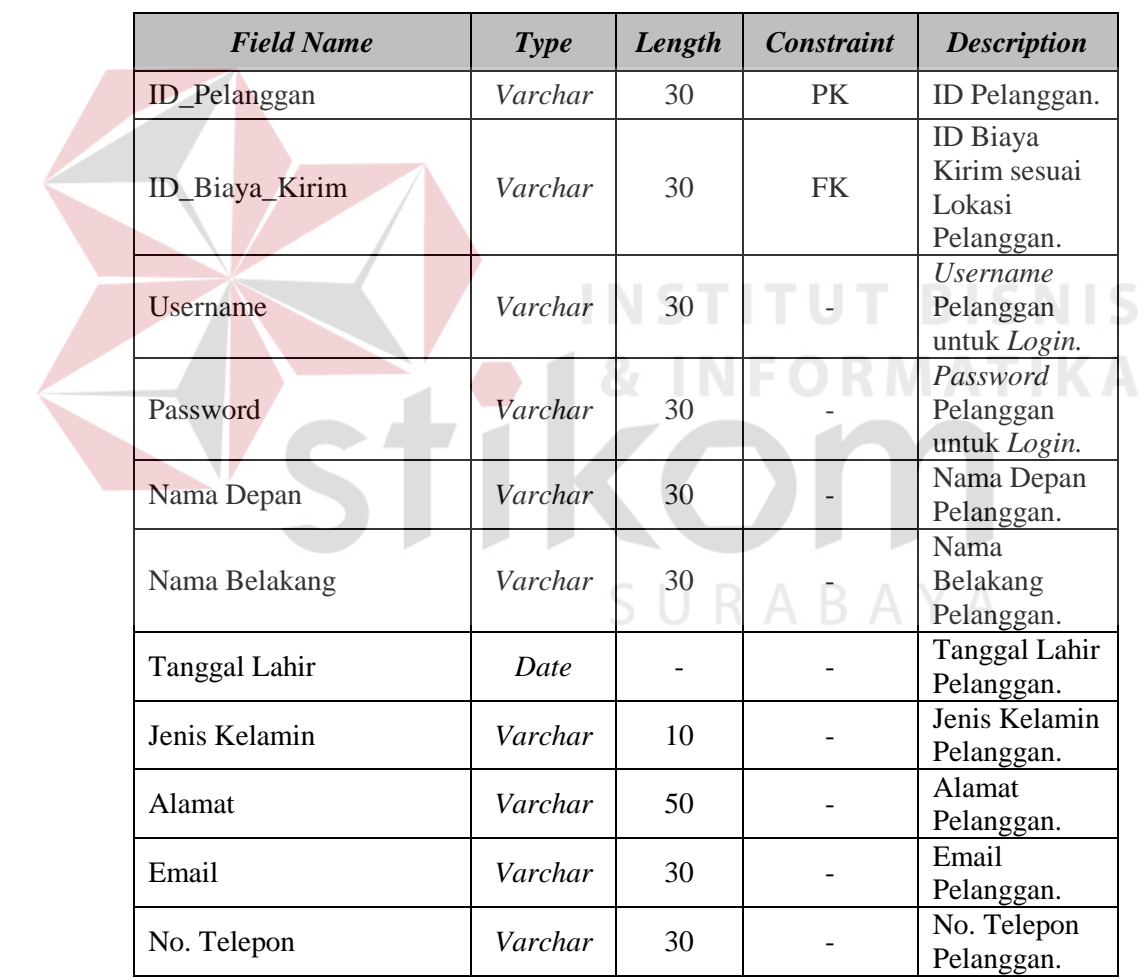

2. Admin

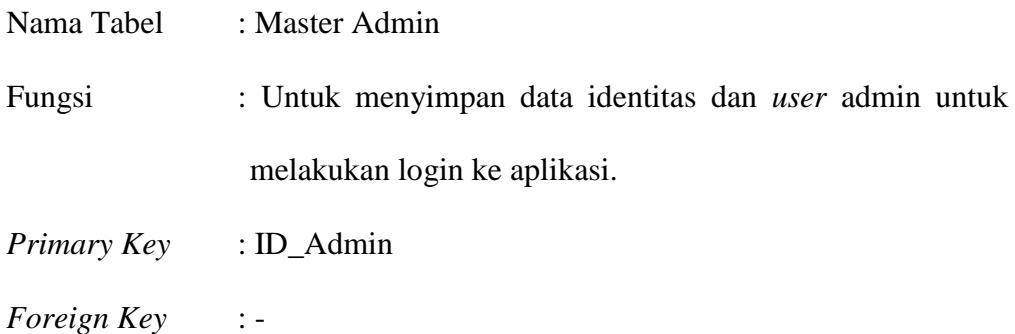

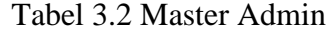

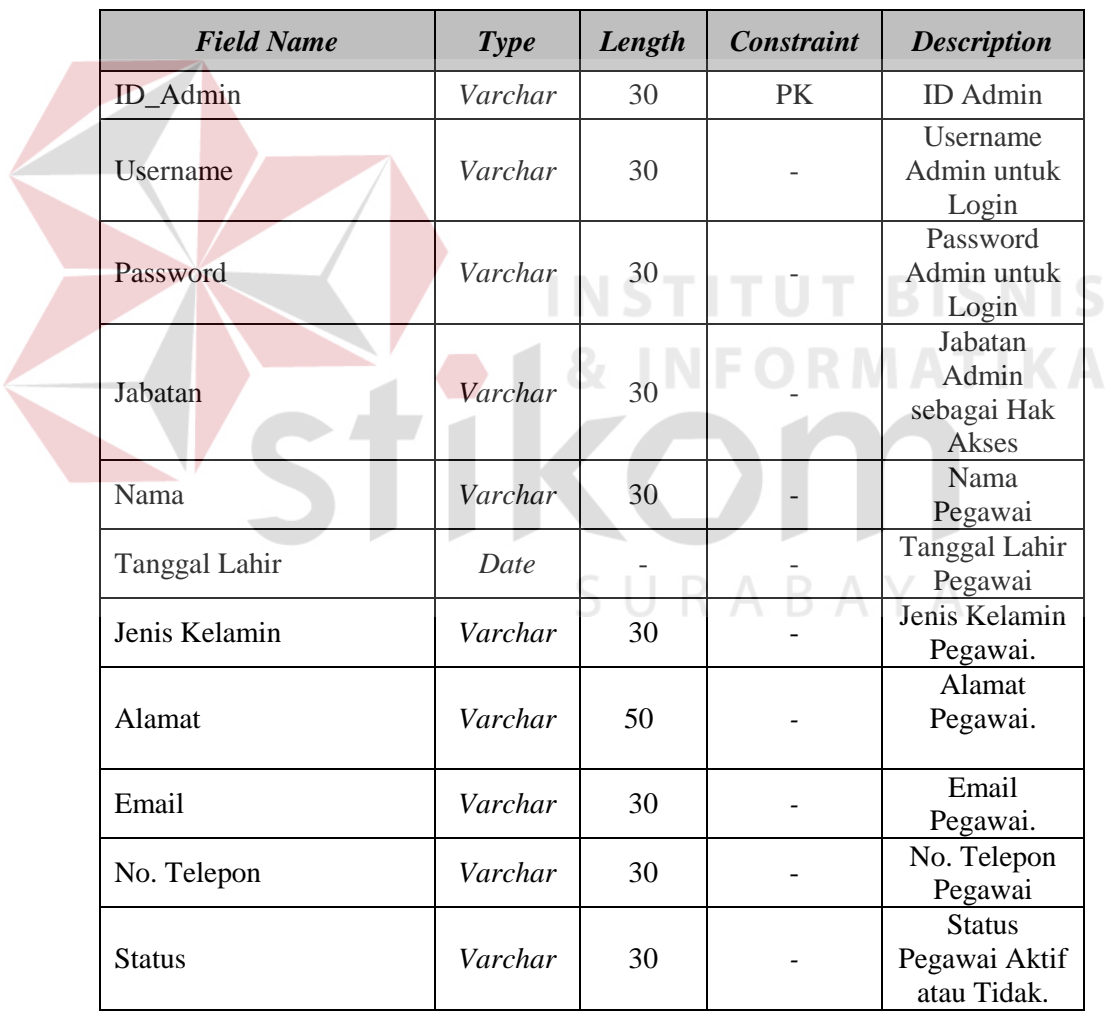

3. Produk Mebel

| Nama Tabel  | : Master Produk Mebel                |
|-------------|--------------------------------------|
| Fungsi      | : Untuk menyimpan data produk mebel. |
| Primary Key | : ID MEBEL                           |
| Foreign Key | : ID ADMIN, ID_JENIS_MEBEL           |

Tabel 3.3 Master Produk Mebel

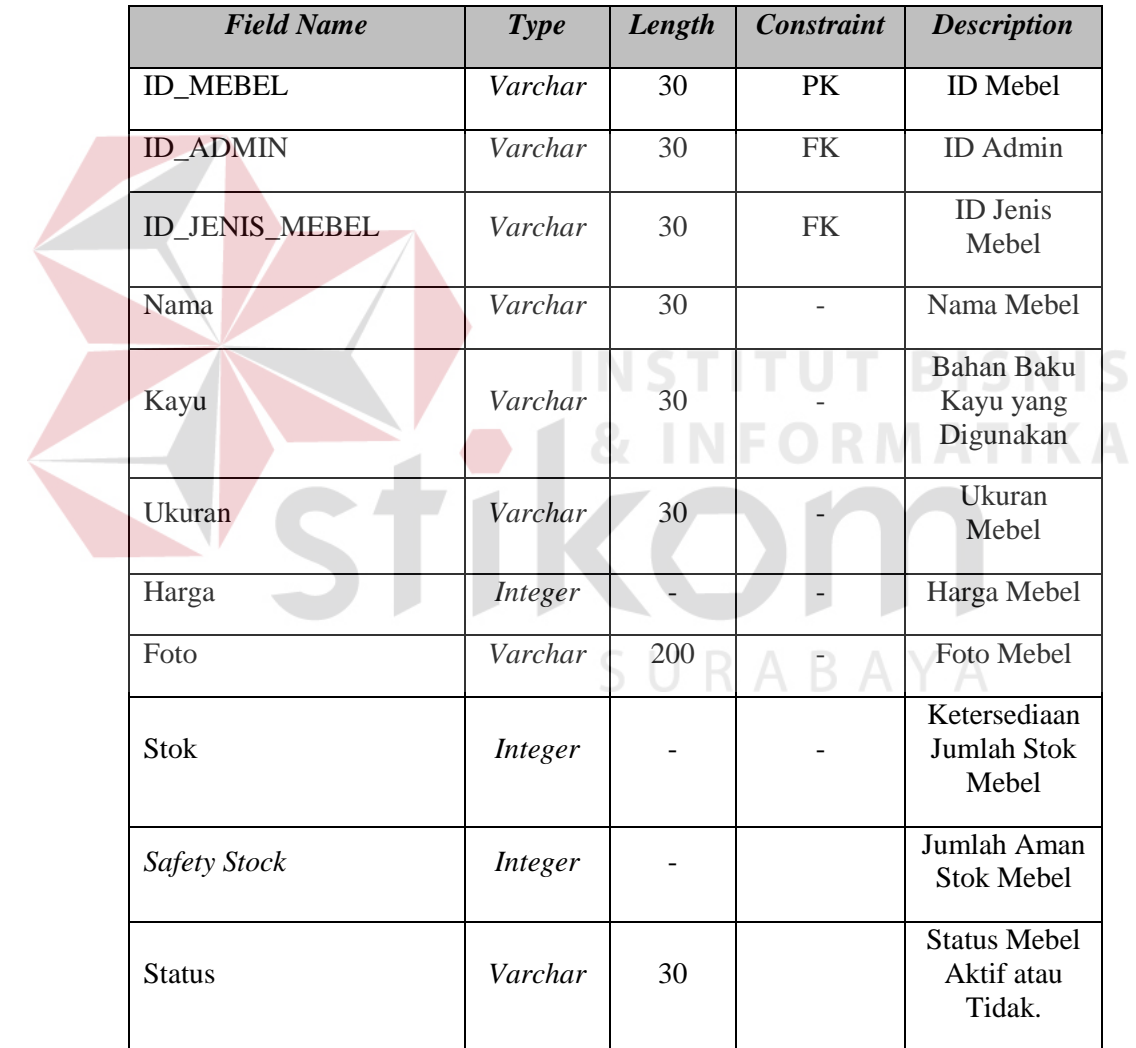

4. Jenis Mebel

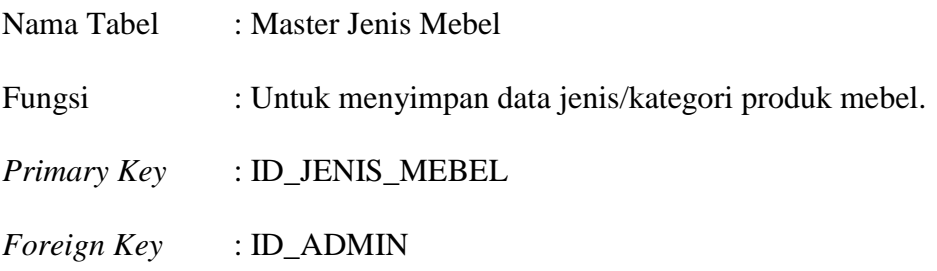

# Tabel 3.4 Master Jenis Mebel

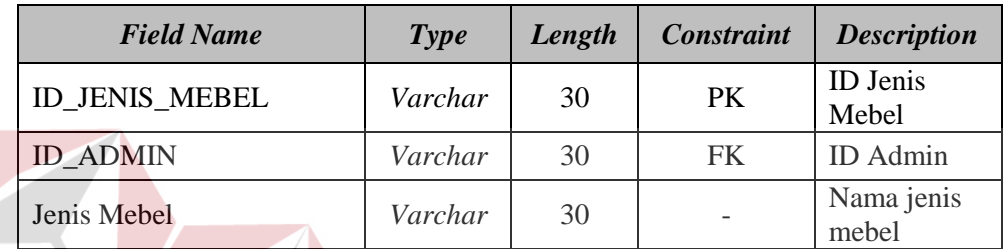

5. Biaya Pengiriman

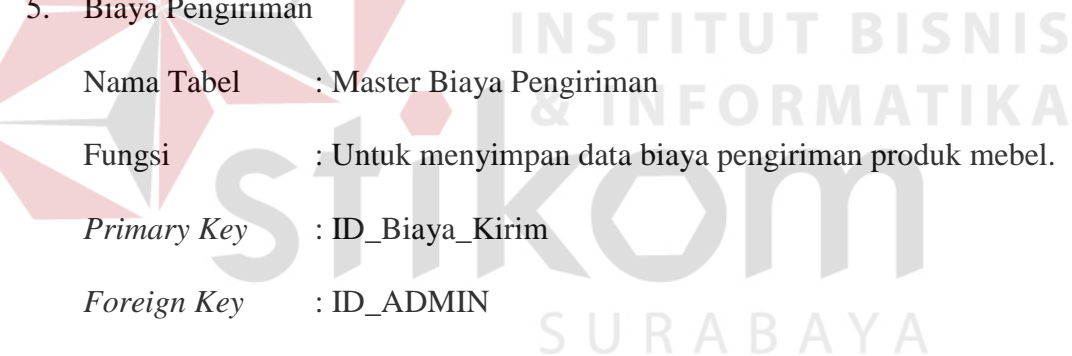

# Tabel 3.5 Master Biaya Pengiriman

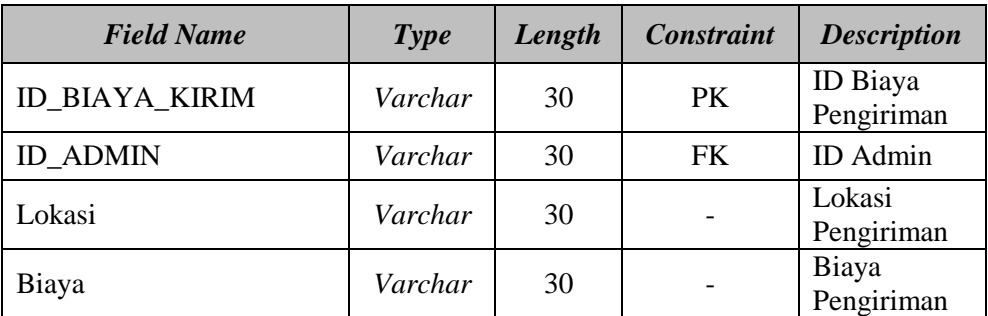

6. Transaksi Produksi Mebel

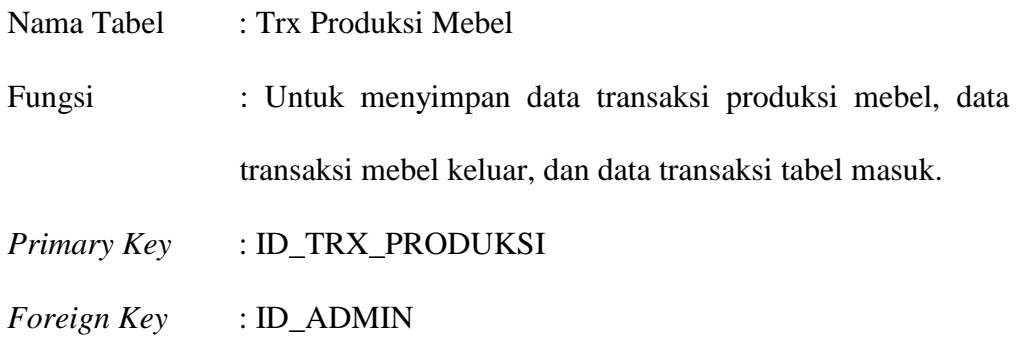

#### Tabel 3.6 Transaksi Produksi Mebel

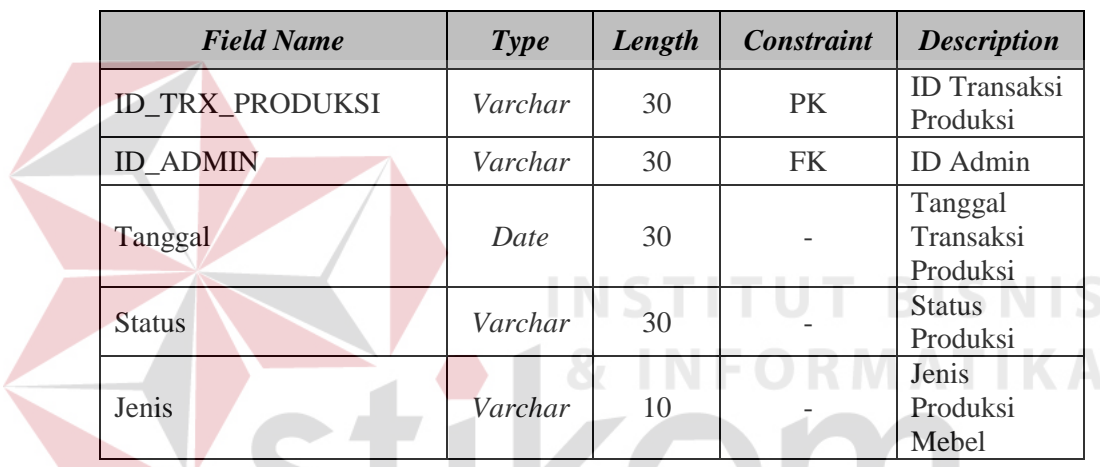

- 7. Detail Transaksi Produksi Mebel SURABAYA
	- Nama Tabel : Dtl Produksi Mebel

Fungsi : Untuk menyimpan data jumlah produk mebel pada

transaksi produksi mebel.

- *Primary Key* : ID\_DTL\_PRODUKSI
- *Foreign Key* :ID\_MEBEL,ID\_DTL\_PEMESANAN, ID\_TRX\_PRODUKSI

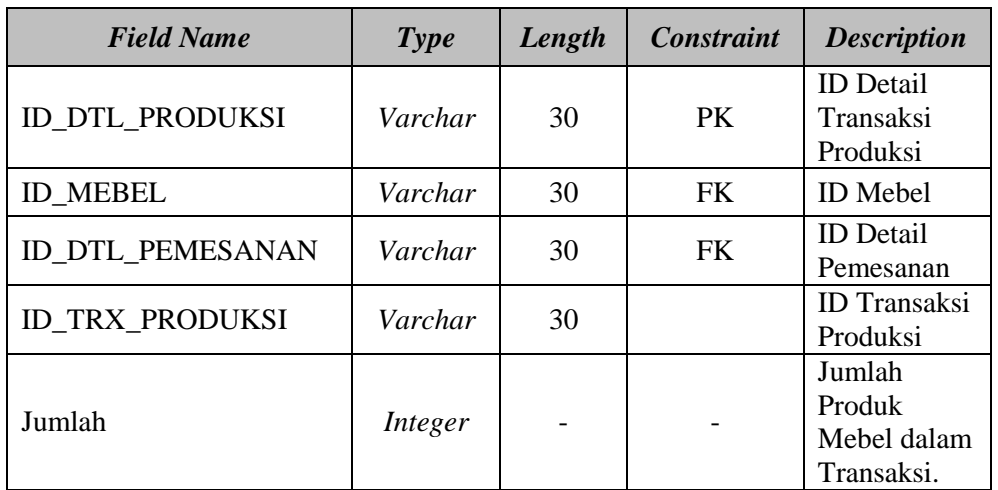

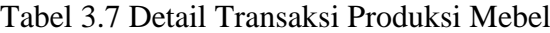

8. Transaksi Pemesanan Mebel

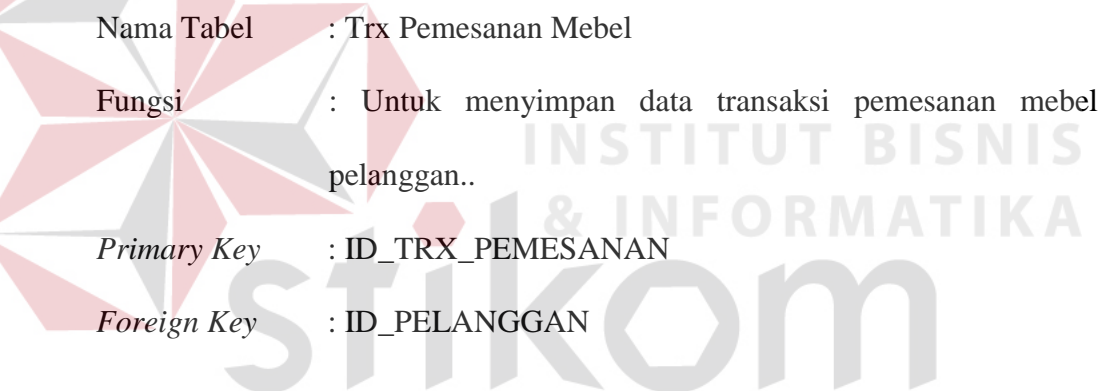

Tabel 3.8 Transaksi Pemesanan Mebel

| <b>Field Name</b>       | Type    | Length | <b>Constraint</b> | <b>Description</b>                       |
|-------------------------|---------|--------|-------------------|------------------------------------------|
| <b>ID TRX PEMESANAN</b> | Varchar | 30     | PK                | <b>ID</b> Transaksi<br>Pemesanan         |
| <b>ID PELANGGAN</b>     | Varchar | 30     | FK                | <b>ID</b> Pelanggan                      |
| Tanggal                 | Date    |        |                   | Tanggal<br>Pemesanan                     |
| Status_Pembayaran       | Varchar | 50     |                   | <b>Status</b><br>Pembayaran<br>Pelanggan |
| Jumlah_DP               | Integer |        |                   | Jumlah DP<br>Pelanggan                   |
| Status DP               | Varchar | 30     |                   | <b>Status DP</b><br>Pelanggan            |
| Tanggal_DP              | Date    |        |                   | <b>Tanggal DP</b><br>Pelanggan           |

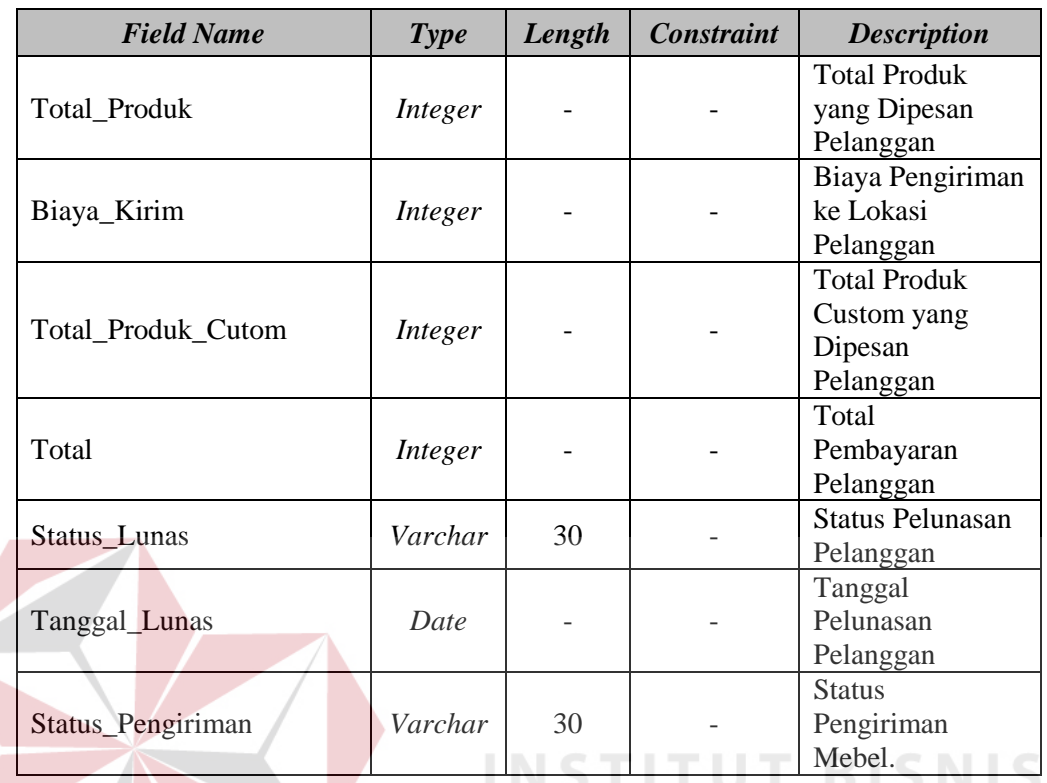

# Tabel 3.8 Transaksi Pemesanan Mebel Lanjutan

# 9. Detail Transaksi Pemesanan Mebel

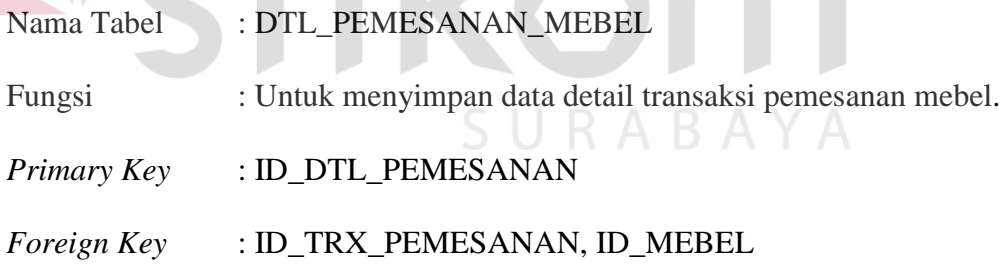

## Tabel 3.9 Detail Transaksi Pemesanan Mebel

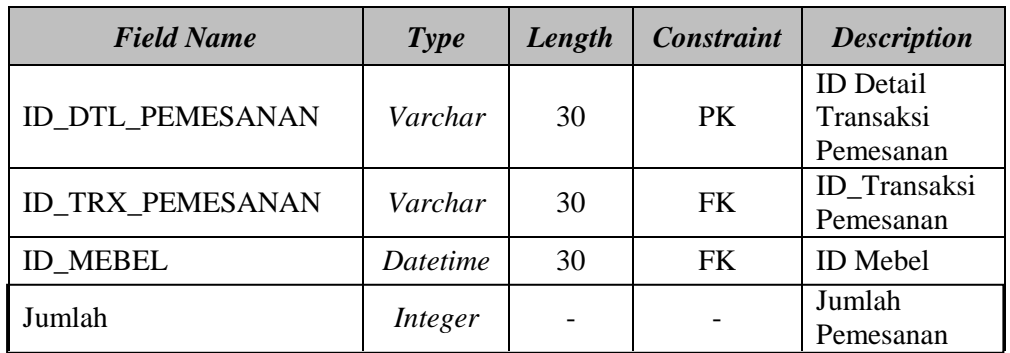

**DRMATIKA** 

| <b>Field Name</b>              | <b>Type</b> | Length     | Constraint | <b>Description</b>   |
|--------------------------------|-------------|------------|------------|----------------------|
| Harga                          | Integer     |            |            | Harga Mebel          |
|                                |             |            |            | yang Dipesan         |
| Jenis                          | Varchar     | 10         |            | Jenis Mebel          |
|                                |             |            |            | yang Dipesan         |
|                                | Varchar     |            |            | Foto Mebel           |
| Foto                           |             | <b>200</b> |            | yang Dipesan         |
|                                |             |            |            | <b>Status Detail</b> |
| <b>Status Detail Pemesanan</b> | Varchar     | 30         |            | Pemesanan            |
|                                |             |            |            | Keterangan           |
| Keterangan Status              | Varchar     | 100        |            | Status.              |

Tabel 3.9 Detail Transaksi Pemesanan Mebel Lanjutan

#### 10. Transaksi Keranjang Belanja

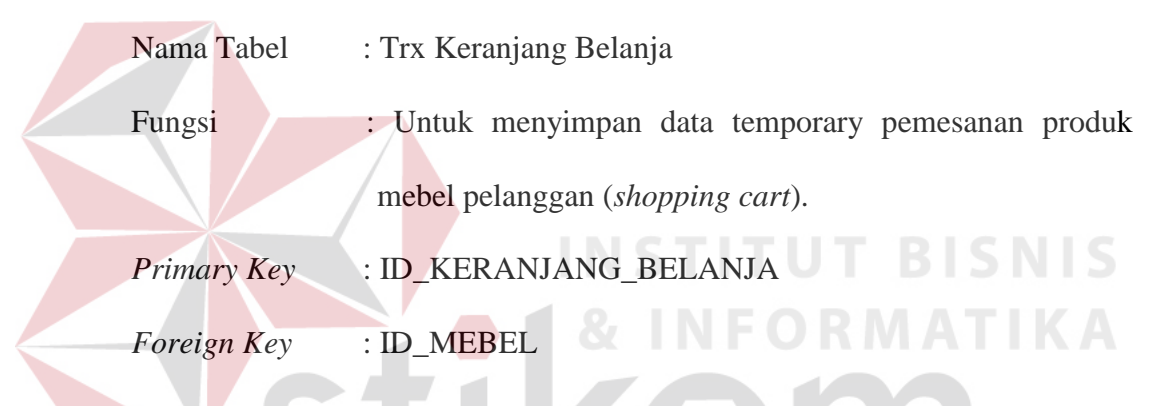

# Tabel 3.10 Transaksi Keranjang Belanja

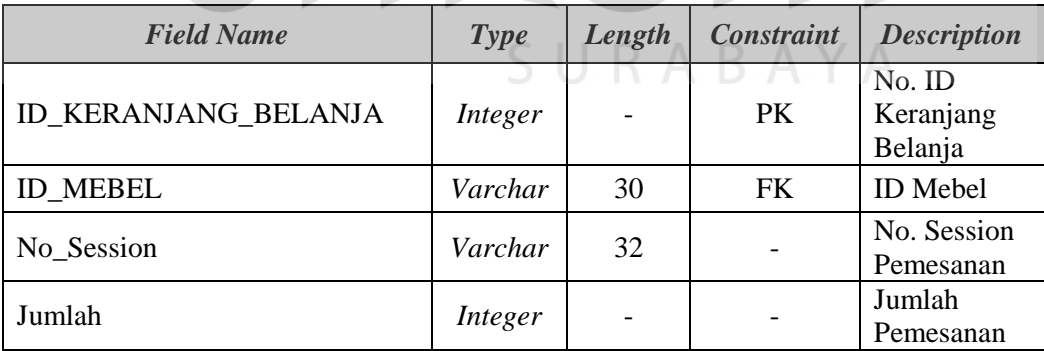

#### 11. Transaksi Keranjang Belanja *Custom*

Nama Tabel : Trx Keranjang Belanja Custom

Fungsi : Untuk data temporary pemesanan produk mebel *custom* pelanggan..

#### *Primary Key* : ID\_KERANJANG\_BELANJA\_CUSTOM

*Foreign Key* : -

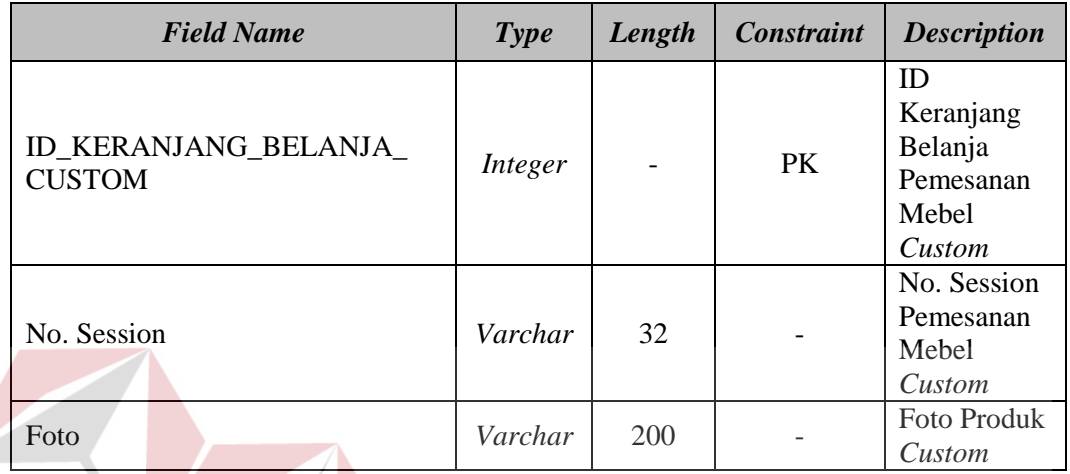

#### Tabel 3.11 Transaksi Keranjang Belanja *Custom*

# **3.3 Desain Antarmuka**

# **3.3.1 Desain** *Form Login* **Admin**

*Form Login* Admin berfungsi sebagai halaman *login* khusus admin untuk melakukan *login* ke aplikasi agar bisa mengakses menu admin sesuai hak akses. Admin terdiri dari admin penjualan, bagian produksi dan bagian gudang. Menu untuk desain *form login* admin dapat dilihat pada Gambar 3.24.

**INSTITUT BISNIS** 

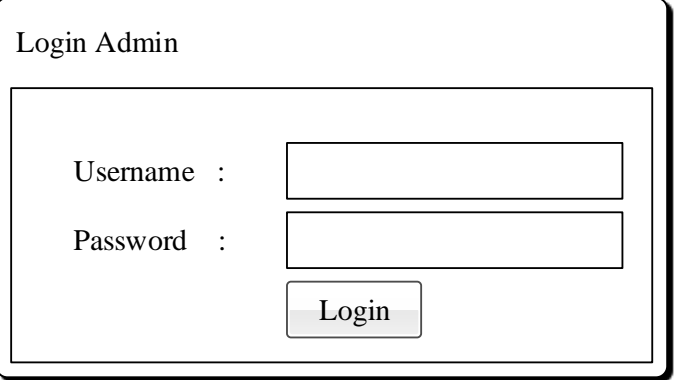

Gambar 3.24 Desain *Form Login* Admin

# **3.3.2 Desain** *Form* **Menu Admin Penjualan**

*Form* Menu Admin Penjualan berfungsi sebagai halaman utama yang mencakup menu-menu yang bisa diakses oleh Admn Penjualan. Desain *form* Menu Admin Penjualan dapat dilihat pada Gambar 3.25.

| Master         | Transaksi Penjualan     | Laporan                        |  |
|----------------|-------------------------|--------------------------------|--|
| Harga Mebel    | Pemesanan Mebel         | Penjualan Mebel per Periode    |  |
| Biaya Kirim    | Input Harga Custom Oder | Penjualan Mebel per Jenis      |  |
| Data Pelanggan | Pembayaran DP           | Pembayaran DP Pelanggan        |  |
|                | Pelunasan Pembayaran    | Pelunasan Pembayaran Pelanggan |  |
|                |                         | Status Pengiriman              |  |
|                |                         |                                |  |

Gambar 3.25 Desain *Form* Menu Admin Penjualan

# **3.3.3 Desain** *Form* **Menu Bagian Gudang**

*Form* Menu Bagian Gudang berfungsi sebagai halaman utama untuk bagian gudang agar bisa mengakses menu yang ada. Desain *form* Menu Bagian Gudang dapat dilihat pada Gambar 3.26.

| Menu Bagian Gudang  |                      |                     |
|---------------------|----------------------|---------------------|
| Penerimaan Produksi | Pemesanan Siap Kirim | Laporan             |
|                     |                      | Penerimaan Produksi |
|                     |                      | Stok Mebel          |
|                     |                      |                     |
|                     |                      |                     |
|                     |                      |                     |
|                     |                      |                     |

Gambar 3.26 Desain *Form* Menu Bagian Gudang

#### **3.3.4 Desain** *Form* **Menu Bagian Produksi**

*Form* Desain Menu Bagian Produksi berfungsi sebagai halaman utama yang menampilkan menu-menu yang bisa diakses oleh bagian produksi. *Form* Menu Bagian Produksi dapat dilihat pada Gambar 3.27.

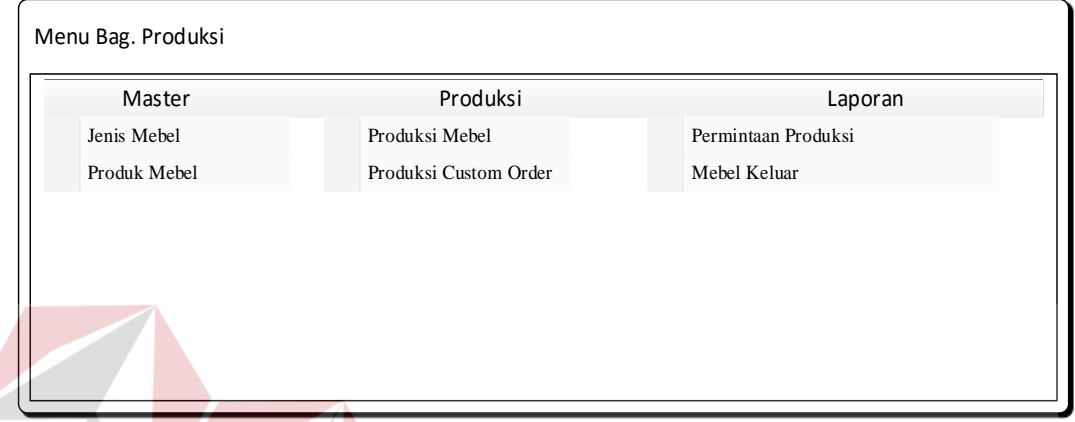

Gambar 3.27 Desain *Form* Menu Bagian Produksi

#### **3.3.5 Desain** *Form* **Master Produk Mebel**

*Form* produk mebel berfungsi untuk mengolah data-data produk mebel, seperti menyimpan dan mengubah. Desain *form* master produk mebel dapat dilihat pada Gambar 3.28.

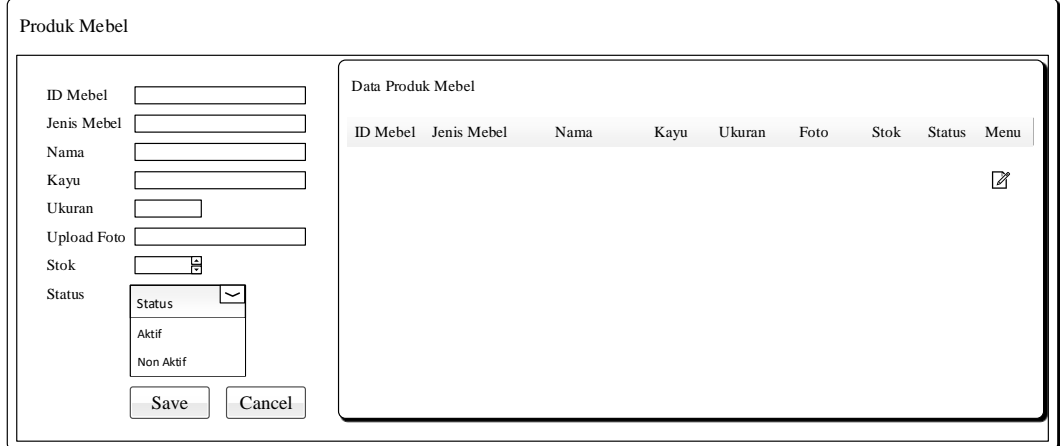

Gambar 3.28 Desain *Form* Master Produk Mebel

#### **3.3.6 Desain** *Form* **Master Jenis Produk Mebel**

*Form* Master Jenis Produk Mebel berfungsi untuk mengolah data jenis produk mebel, seperti menyimpan dan mengubah. Desain *form* Master Jenis Produk Mebel dapat dilihat pada Gambar 3.29.

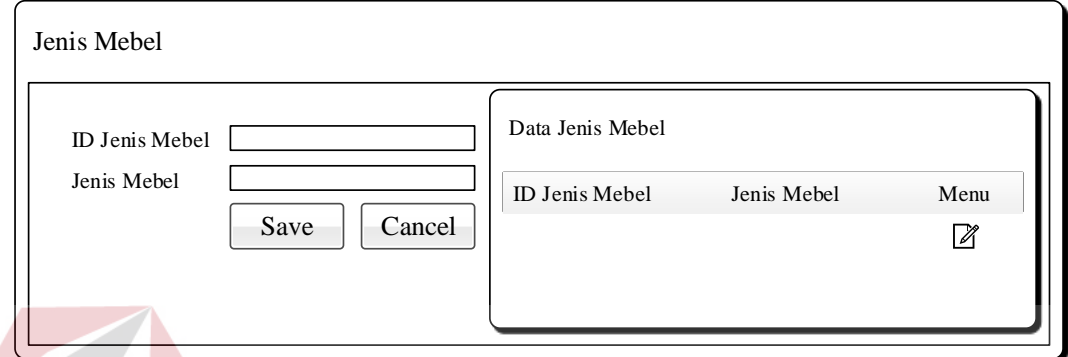

Gambar 3.29 Desain *Form* Master Jenis Produk Mebel

Pada tiap produk mebel yang di produksi oleh CV. Azaria Abadi Permai memiliki jenis produk mebel. Oleh karena itu *form* Master Jenis Produk Mebel dibuat untuk memasukkan jenis produk mebel yang ada.

# **3.3.7 Desain** *Form* **Master Biaya Pengiriman**

*Form* Master Biaya Pengiriman berfungsi untuk mengolah data biaya pengiriman produk mebel, yang mencakup menyimpan dan mengibah. Data biaya pengiriman digunakan untuk menghitung total harga yang harus dibayarkan pelanggan. Desain *form* Master Biaya Pengiriman dapat dilihat pada Gambar 3.30.

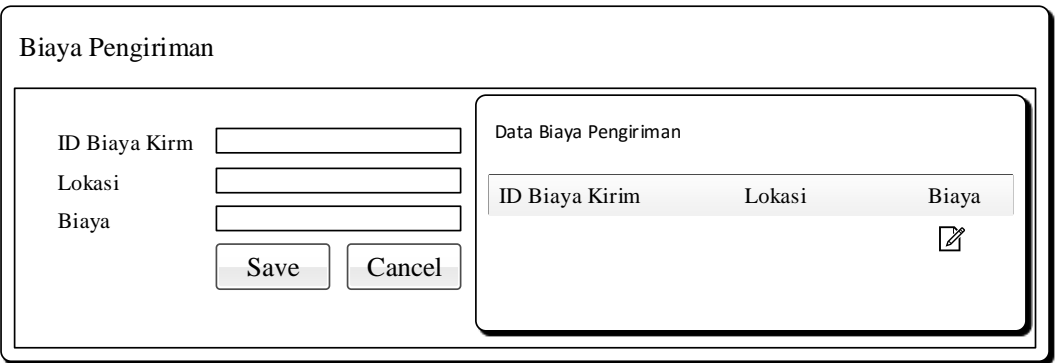

Gambar 3.30 Desain *Form* Master Biaya Pengiriman

#### **3.3.8 Desain** *Form* **Master Harga Mebel**

*Form* Master Harga Produk Mebel berfungsi untuk mengolah data harga produk mebel, seperti menyimpan dan mengubah. Desain *form* Master Harga Produk Mebel dapat dilihat pada Gambar 3.31.

| ਨ<br>ID Mebel<br>Jenis Mebel<br>$\circ$ | Data Produk Mebel                                                       |                |
|-----------------------------------------|-------------------------------------------------------------------------|----------------|
|                                         | Stok<br>ID Mebel Jenis Mebel<br>Foto<br>Harga<br>Nama<br>Ukuran<br>Kayu | Status<br>Menu |
| ∾<br>Nama<br>$\infty$<br>Kayu           |                                                                         | Ø              |
| Ukuran<br>$\infty$                      |                                                                         |                |
| <b>Upload Foto</b><br>∾                 |                                                                         |                |
| ∾ा<br>Stok                              |                                                                         |                |
| H<br>Harga                              |                                                                         |                |
| Status<br>Status Q<br>$\check{ }$       | SURABAYA                                                                |                |
| Aktif                                   |                                                                         |                |
| Non Aktif                               |                                                                         |                |

Gambar 3.31 Desain *Form* Master Harga Mebel

#### **3.3.9 Desain** *Form View* **Data Pelanggan**

*Form* ini berfungsi untuk admin penjualan agar bisa mengetahui informasi yang dibutuhkan dari data pelanggan. Admin penjualan hanya bisa

melihat data dan informasi pelanggan, tidak bisa mengubah maupun menghapus. Desain *form* Data Pelanggan dapat dilihat pada Gambar 3.32.

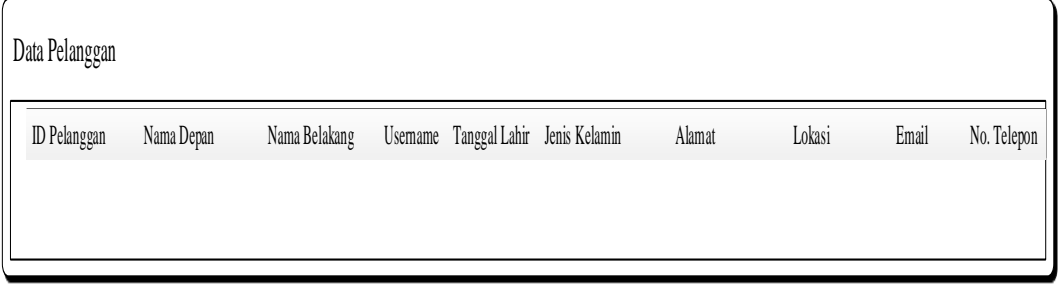

Gambar 3.32 Desain *Form* Data Pelanggan

#### **3.3.10 Desain** *Form View* **Pemesanan Mebel**

*Form* ini berfungsi untuk admin penjualan agar bisa mengetahui setiap transaksi pemesanan yang dilakukan oleh pelanggan. Admin penjualan dapat melihat total harga pemesanan, status pemesanan dan detail pemesanan. Desain *form view* Pemesanan Mebel dapat dilihat pada Gambar 3.33.

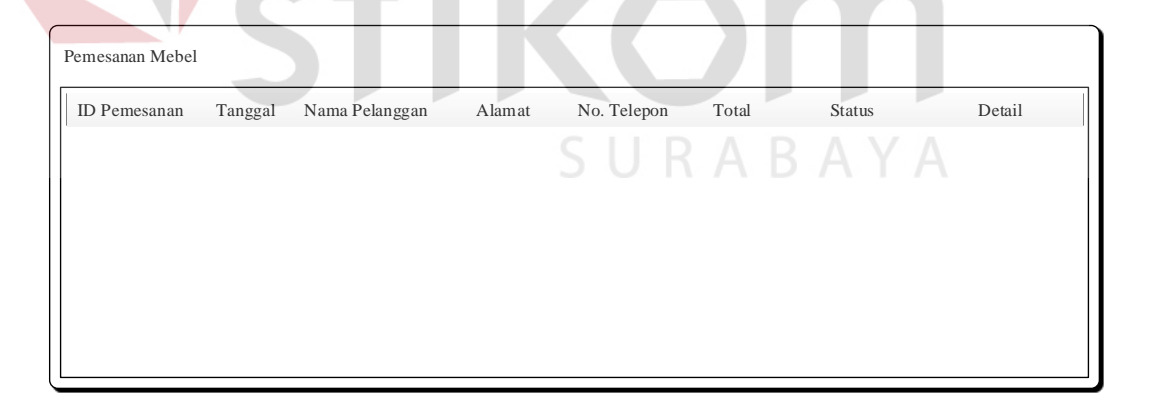

Gambar 3.33 Desain *Form View* Pemesanan Mebel

#### **3.3.11 Desain** *Form View* **Detail Pemesanan Mebel**

*Form* ini berfungsi untuk admin penjualan agar bisa mengetahui setiap transaksi pemesanan yang dilakukan oleh pelanggan. Admin penjualan dapat

melihat total harga pemesanan, status pemesanan dan detail pemesanan. Desain *form view* Pemesanan Mebel dapat dilihat pada Gambar 3.34.

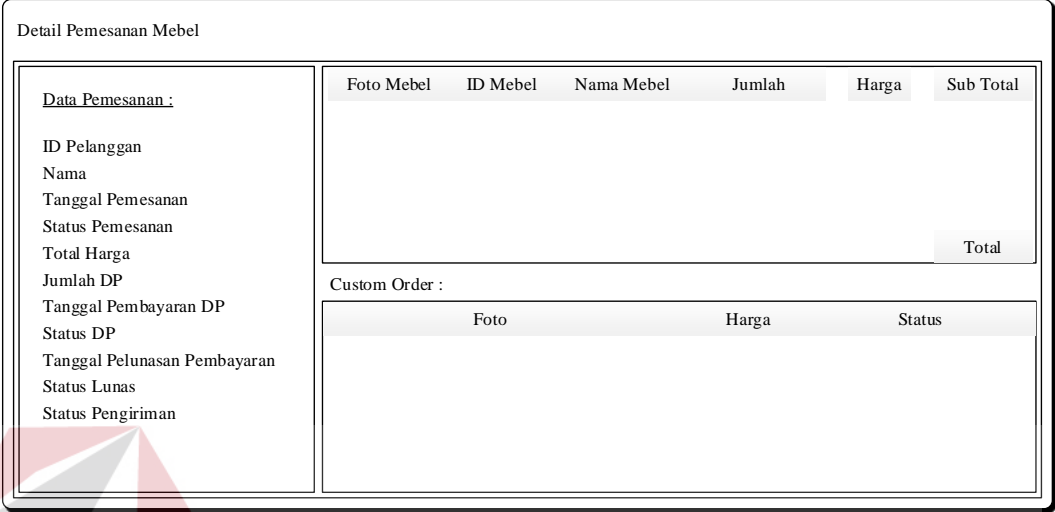

Gambar 3.34 Desain *Form View* Detail Pemesanan Mebel

# **3.3.12 Desain** *Form View* **Pemesanan Mebel** *Custom*

*Form* ini berfungsi untuk admin penjualan agar dapat melihat setiap pesanan mebel custom yang dilakukan oleh pelanggan. Admin penjualan dapat menginputkan status pemesanan diterima atau ditolak dan harga total dari mebel *custom* yang dipesan. Desain *form view* Pemesanan Mebel *Custom* dapat dilihat pada Gambar 3.35.

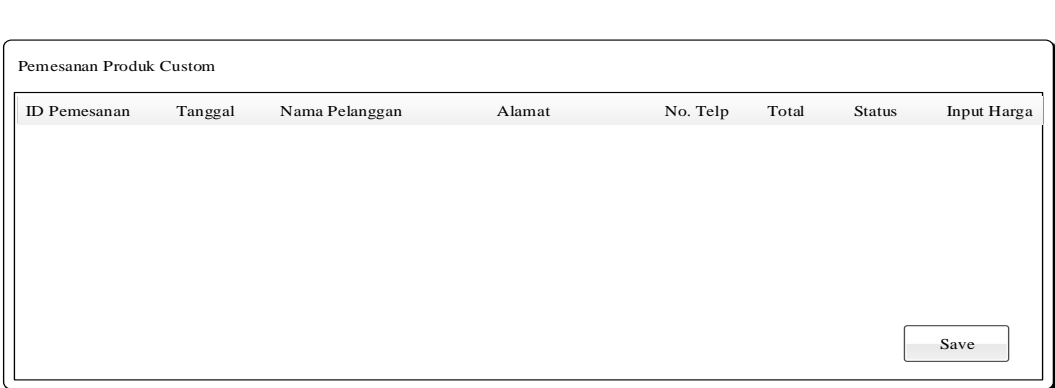

Gambar 3.35 Desain *Form View* Pemesanan Mebel *Custom*

**BISNIS** 

#### **3.3.13 Desain** *Form View* **Pembayaran DP Pelanggan**

*Form* ini berfungsi untuk admin penjualan agar dapat melihat informasi pembayaran DP yang dilakukan oleh pelanggan. Admin penjualan dapat mengkonfirmasi pembayaran DP yang dilakukan oleh pelanggan melalui men ini. Desain *form view* Pembayaran DP Pelanggan dapat dilihat pada Gambar 3.36.

Pembayaran DP Pelanggan ID Pemesanan Tanggal Nama Pelanggan Alamat N o. Telp Total Status Status DP DP Dibayar Tanggal Bayar DP

Gambar 3.36 Desain *Form View* Pembayaran DP Pelanggan

**NSTITUT BISNIS** 

# **3.3.14 Desain** *Form View* **Pelunasan Pembayaran Pelanggan**

*Form* ini berfungsi untuk admin penjualan agar dapat melihat informasi pelunasan pembayaran yang dilakukan oleh pelanggan. Admin penjualan dapat mengkonfirmasi pelunasan pembayaran yang dilakukan oleh pelanggan melalui menu ini. Desain *form view* Pelunasan Pembayaran Pelanggan dapat dilihat pada Gambar 3.37.

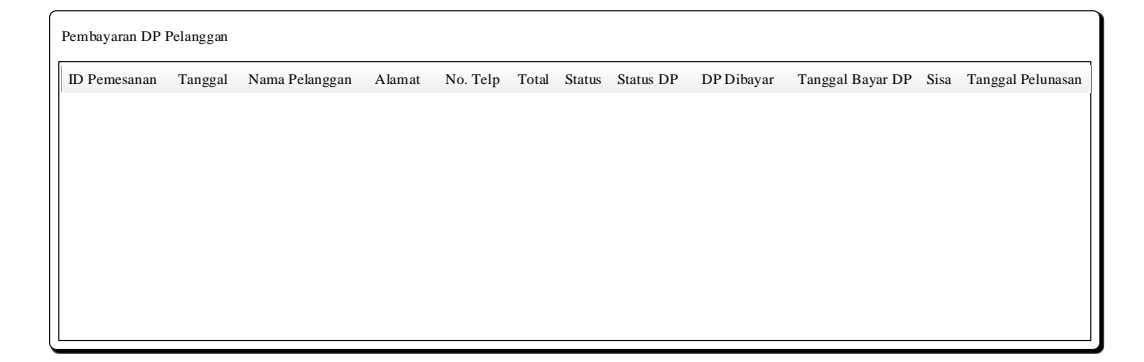

Gambar 3.37 Desain *Form View* Pelunasan Pembayaran Pelanggan

#### **3.3.15 Desain** *Form* **Tambah Data Produksi Mebel**

*Form* ini berfungsi untuk bagian produksi agar dapat menginputkan data penambahan produksi mebel. Bagian produksi juga dapat melihat informasi mebel yang diproduksi seperti stok yang ada di gudang, kebutuhan pesanan dan *safety stock* mebel. Desain *form* Tambah Data Produksi Mebel dapat dilihat pada Gambar 3.38.

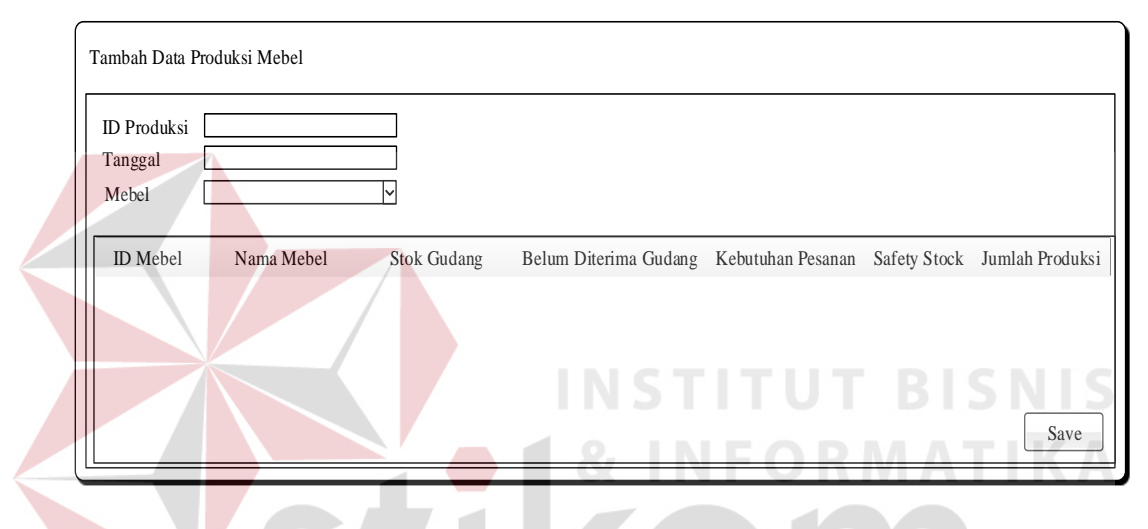

Gambar 3.38 Desain *Form* Tambah Data Produksi Mebel

#### **3.3.16 Desain** *Form View* **Data Produksi Mebel**

*Form* ini berfungsi untuk bagian produksi agar dapat melihat informasi penambahan produksi mebel. Bagian produksi dapat melihat informasi mebel yang sudah diproduksi seperti tanggal, jumlah, dan status penerimaan mebel di gudang. Desain *form view* Data Produksi Mebel dapat dilihat pada Gambar 3.39.

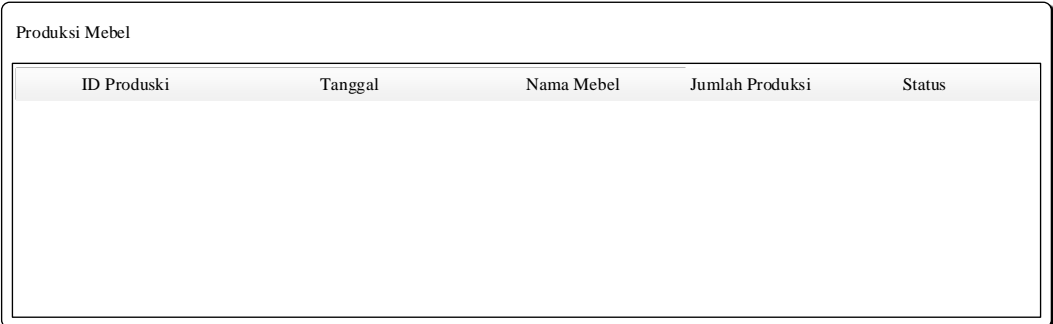

Gambar 3.39 Desain *Form View* Data Produksi Mebel

#### **3.3.17 Desain** *Form* **Konfirmasi Penerimaan Produksi**

*Form* ini berfungsi untuk bagian gudang agar dapat melihat informasi pengiriman produksi mebel dari bagian produksi. Bagian gudang dapat mengkonfirmasi penerimaan mebel apabila produk mebel yang dikirim bagian produksi sudah diterima di gudang. Desain *form view* Konfirmasi Penerimaan Produksi dapat dilihat pada Gambar 3.40.

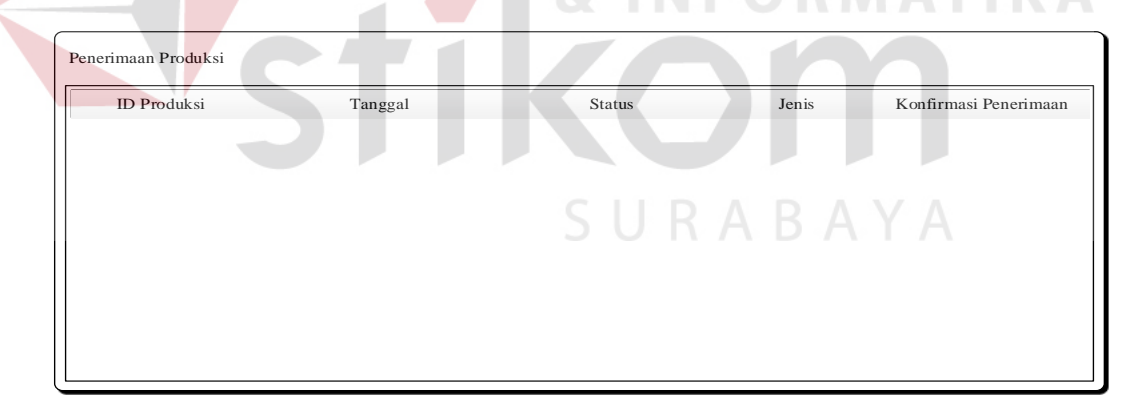

Gambar 3.40 Desain *Form* Konfirmasi Penerimaan Produksi

#### **3.3.18 Desain** *Form* **Konfirmasi Pemesanan Mebel Siap Kirim**

*Form* ini berfungsi untuk bagian gudang agar dapat melihat informasi pemesanan produk mebel yang sudah siap dikirim. Bagian gudang dapat mengkonfirmasi pemesanan produk mebel yang sudah siap dikirim sesuai pesanan pelanggan. Desain *form view* Konfirmasi Pemesanan Mebel Siap Kirim dapat dilihat pada Gambar 3.41.

Pemesanan Siap Kirim ID Pemesanan Tanggal Nama Pelanggan Alamat No. Telp Total Status Keterangan Konfirmasi Siap Kirim

Gambar 3.41 Desain *Form* Konfirmasi Pemesanan Siap Kirim

# **3.3.19 Desain** *Form* **Laporan Penjualan Mebel Per Periode**

*Form* ini berfungsi untuk admin penjualan agar dapat melihat informasi penjualan mebel per periode. Admin penjualan dapat mencetak informasi penjualan produk mebel per periode melalui menu ini. Desain *form* Laporan Penjualan Per Periode dapat dilihat pada Gambar 3.42. SURABAYA

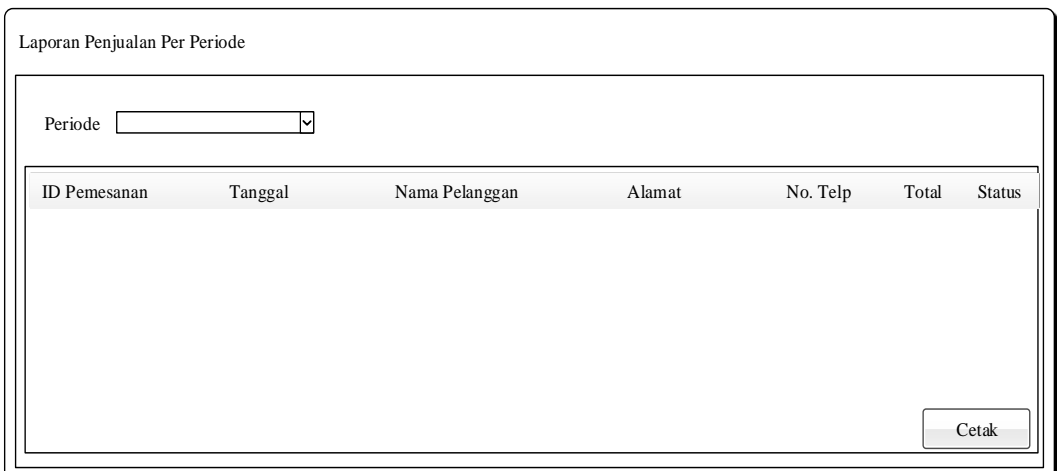

Gambar 3.42 Desain *Form* Laporan Penjualan Per Periode

#### **3.3.20 Desain** *Form* **Laporan Penjualan Mebel Per Jenis**

*Form* ini berfungsi untuk admin penjualan agar dapat melihat informasi penjualan mebel per jenis. Admin penjualan dapat mencetak informasi penjualan produk mebel per jenis melalui menu ini. Desain *form* Laporan Penjualan Per Jenis dapat dilihat pada Gambar 3.43.

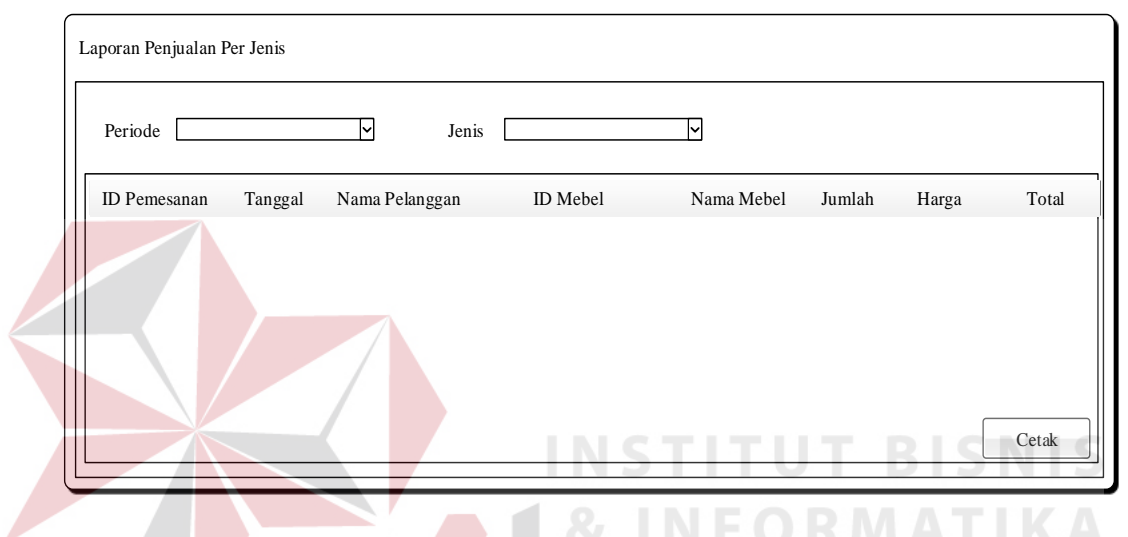

Gambar 3.43 Desain *Form* Laporan Penjualan Per Jenis

#### **3.3.21 Desain** *Form* **Laporan Pembayaran DP Pelanggan**

*Form* ini berfungsi untuk admin penjualan agar dapat melihat informasi pembayaran DP yang dilakukan oleh pelanggan. Admin penjualan dapat melihat informasi pembayaran DP sesuai status pembayaran, yakni DP yang belum dibayar, DP yang belum dikonfirmasi admin penjualan, dan DP yang sudah lunas. Admin penjualan dapat mencetak informasi pembayaran DP pelanggan melalui menu ini. Desain *form* Laporan Pembayaran DP Pelanggan dapat dilihat pada Gambar 3.44.

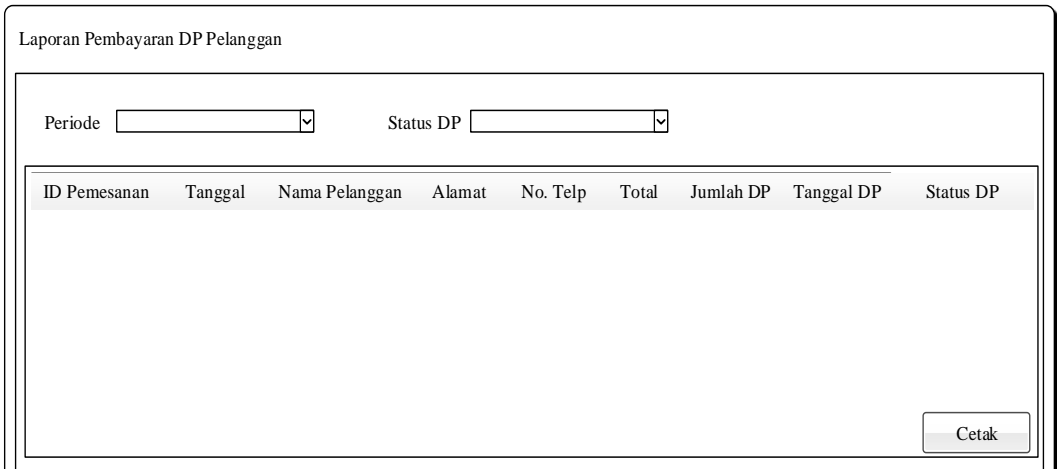

Gambar 3.44 Desain *Form* Laporan Pembayaran DP Pelanggan

#### **3.3.22 Desain** *Form* **Laporan Pelunasan Pembayaran Pelanggan**

*Form* ini berfungsi untuk admin penjualan agar dapat melihat informasi pelunasan pembayaran yang dilakukan oleh pelanggan. Admin penjualan dapat melihat informasi pelunasan pembayaran sesuai status pembayaran, yakni pembayaran yang belum lunas, pembayaran sudah dikonfirmasi pelanggan, dan pembayaran yang sudah lunas. Admin penjualan dapat mencetak informasi pelunasan pembayaran pelanggan melalui menu ini. Desain *form* Laporan Pelunasan Pembayaran Pelanggan dapat dilihat pada Gambar 3.45.

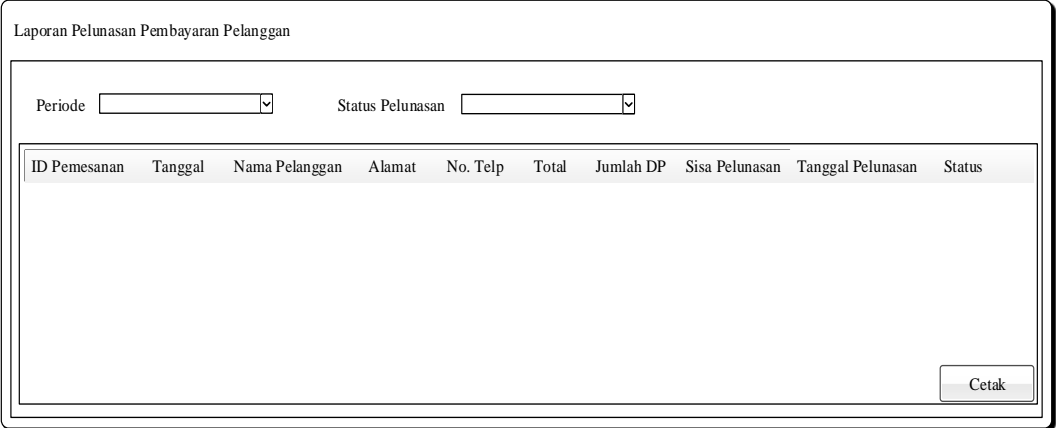

Gambar 3.45 Desain *Form* Laporan Pelunasan Pembayaran Pelanggan

#### **3.3.23 Desain** *Form* **Laporan Permintaan Produksi Mebel**

*Form* ini berfungsi untuk bagian produksi agar dapat melihat informasi permintaan produksi mebel. Bagian produksi dapat mencetak informasi permintaan produksi mebel melalui menu ini. Desain *form* Laporan Permintaan Produksi Mebel dapat dilihat pada Gambar 3.46.

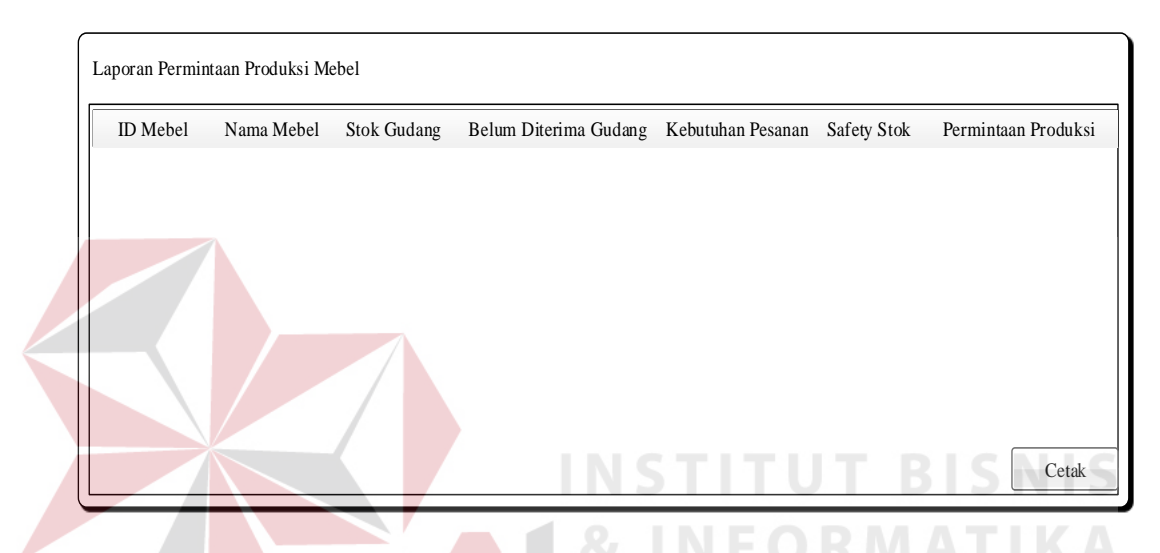

Gambar 3.46 Desain *Form* Laporan Permintaan Produksi Mebel

#### **3.3.24 Desain** *Form* **Laporan Mebel Keluar**

*Form* ini berfungsi untuk bagian produksi agar dapat melihat informasi mebel yang sudah dikirim ke bagian gudang. Bagian produksi dapat memilih informasi yang ditampilkan sesuai status penerimaan mebel di bagian gudang, yaitu mebel belum diterima dan mebel sudah diterima. Bagian produksi dapat mencetak informasi mebel keluar melalui menu ini. Desain *form* Laporan Mebel Keluar dapat dilihat pada Gambar 3.47.

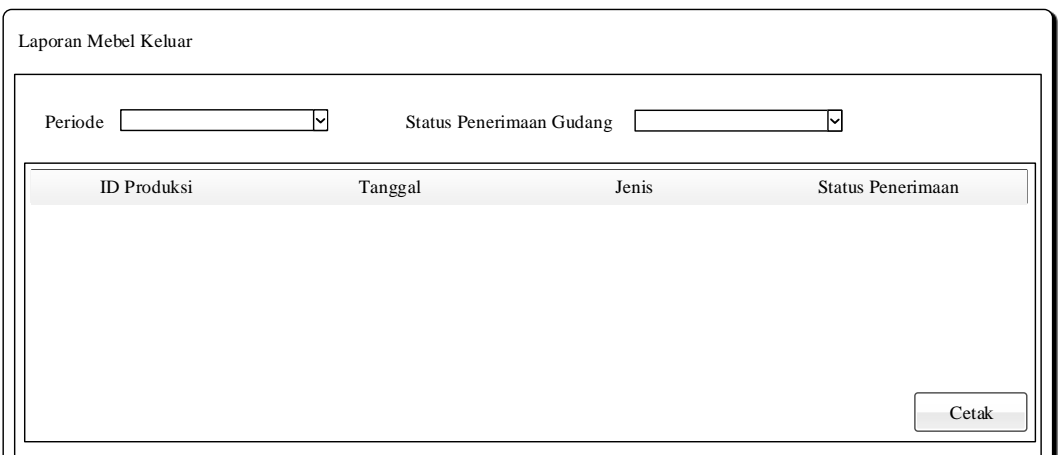

Gambar 3.47 Desain *Form* Laporan Mebel Keluar

#### **3.3.25 Desain** *Form* **Laporan Penerimaan Produksi Mebel**

*Form* ini berfungsi untuk bagian gudang agar dapat melihat informasi mebel yang sudah diterima di bagian gudang. Bagian gudang dapat mencetak informasi penerimaan produksi mebel melalui menu ini. Desain *form* Laporan Penerimaan Mebel dapat dilihat pada Gambar 3.48.

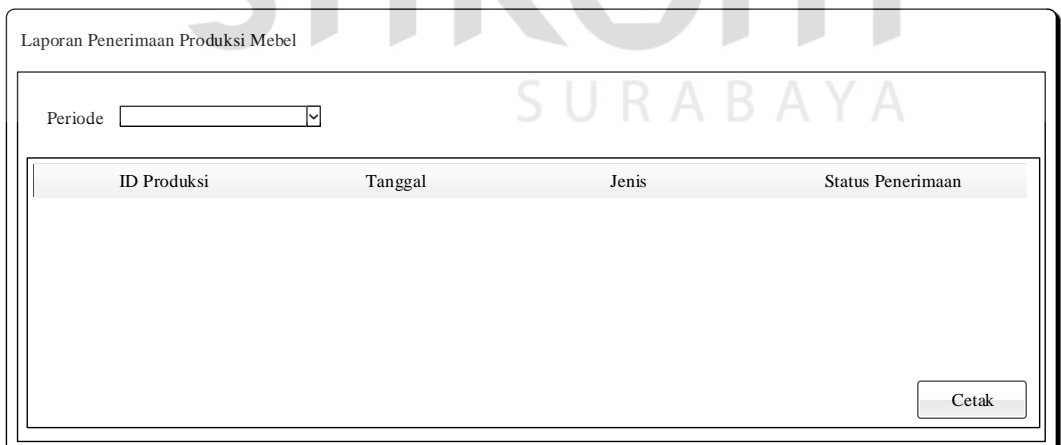

Gambar 3.48 Desain *Form* Laporan Penerimaan Mebel

#### **3.3.26 Desain** *Form* **Laporan Stok Mebel**

*Form* ini berfungsi untuk bagian produksi agar dapat melihat informasi mebel yang sudah diterima di bagian gudang. Bagian gudang dapat mencetak informasi stok persediaan mebel melalui menu ini. Desain *form* Laporan Stok Mebel dapat dilihat pada Gambar 3.49.

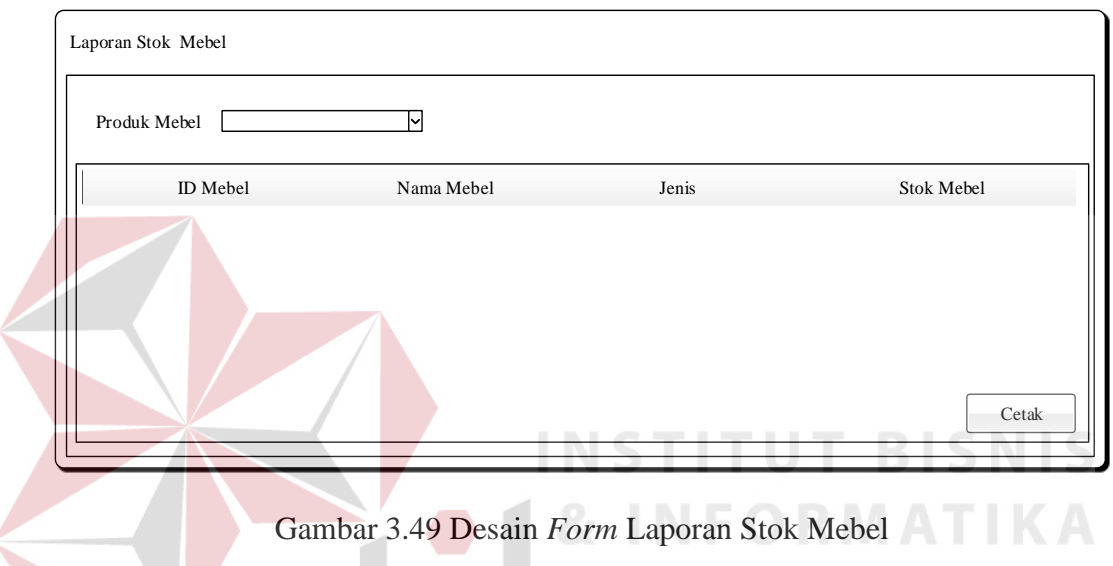

#### **3.3.27 Desain Halaman** *Home* **Web Penjualan Produk Mebel**

Desain ini merupakan desain halaman utama aplikasi website penjualan produk mebel. Berfungsi untuk pelanggan agar bisa mengetahui informasi mebel yang dibutuhkan. Terdapat proses pemesanan mebel yang masuk ke fitur keranjang belanja terlebih dahulu. Untuk bisa melakukan pemesanan, pelanggan harus mendaftar terlebih dahulu. Desain *Home* Web Penjualan Produk Mebel dapat dilihat pada Gambar 3.50.

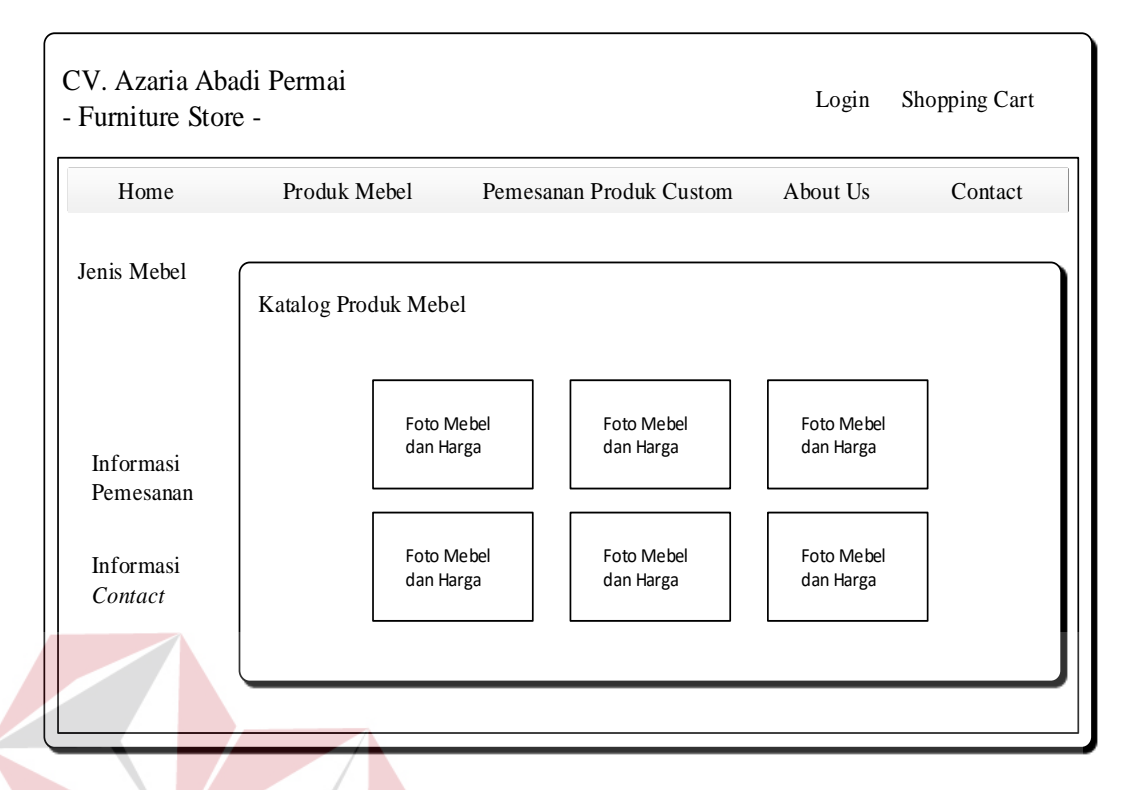

Gambar 3.50 Desain *Home* Web Penjualan Produk Mebel

**INSTITUT BISNIS** 

# **3.3.28 Desain** *Form Login* **Pelanggan**

*Form Login* Pelanggan berfungsi sebagai halaman *login* khusus pelanggan untuk melakukan *login* ke aplikasi agar dapat melakukan transaksi pemesanan mebel melalui aplikasi web. Desain *form Login* Pelanggan dapat dilhat pada Gambar 3.51.

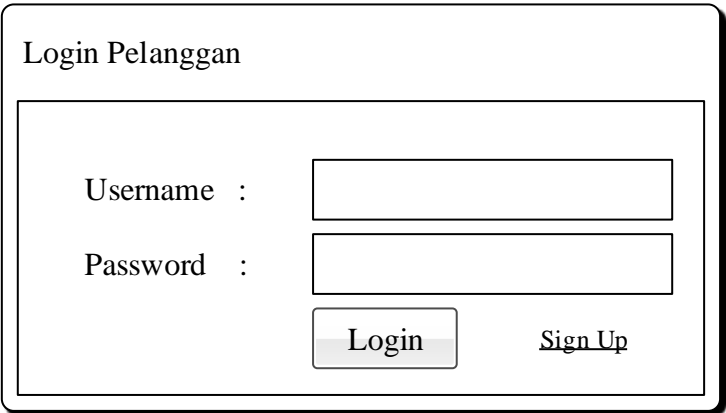

Gambar 3.51 Desain *Form Login* Pelanggan

#### **3.3.29 Desain** *Form* **Pendaftaran Pelanggan**

*Form* ini berfungsi untuk menampilkan *form* pengisian data pelanggan yang harus diisi pelanggan. Mencakup pembuatan username dan password agar bisa digunakan untuk login ke aplikasi. Desain *form* Pendaftaran Pelanggan dapat dilihat pada Gambar 3.52.

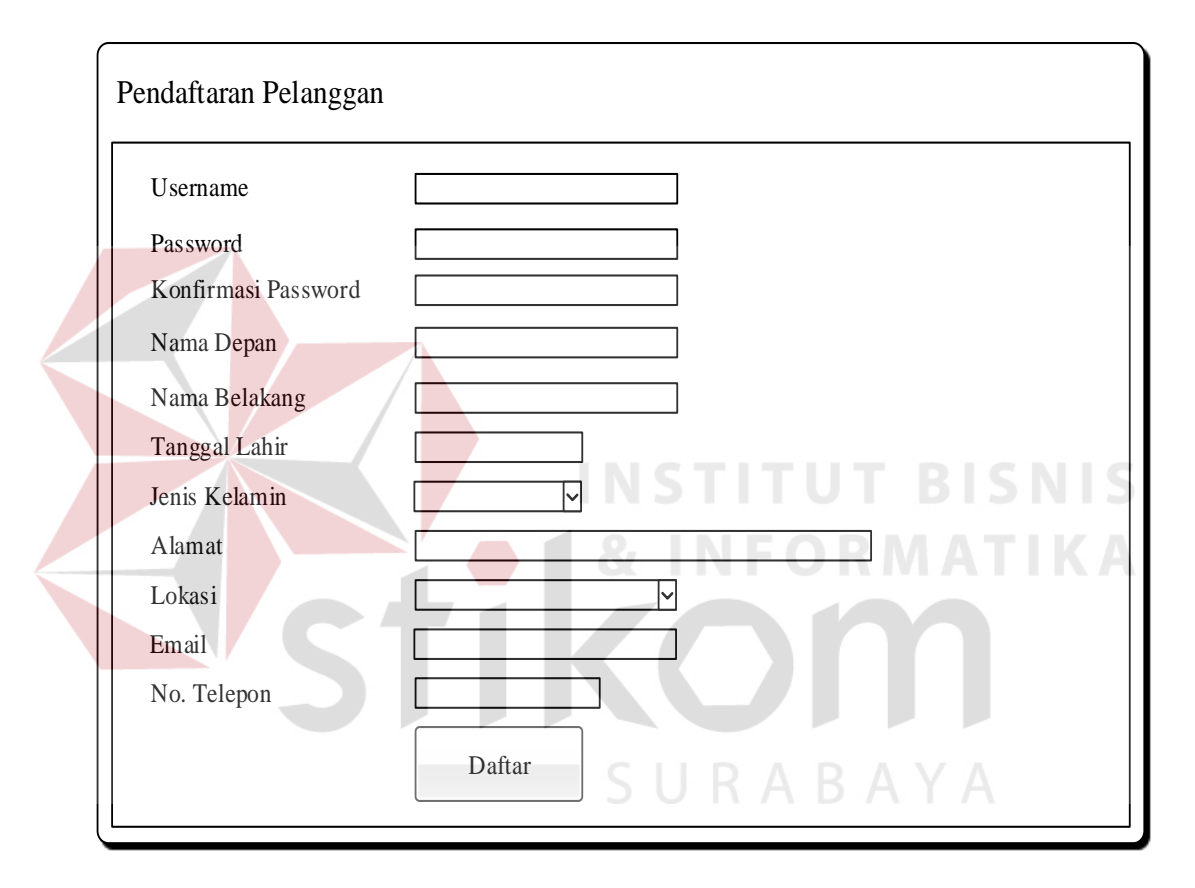

Gambar 3.52 Desain *Form* Pendaftaran Pelanggan

#### **3.3.30 Desain Halaman Detail Produk Mebel**

Desain ini merupakan desain halaman detail produk mebel. Halaman ini akan terbuka jika pelanggan menekan gambar mebel yang ada di katalog produk mebel pada halaman *Home* Web Penjualan Mebel. Berfungsi untuk pelanggan agar bisa mengetahui informasi detail mebel yang dibutuhkan. Di halaman ini, pelanggan bisa menentukan jumlah produk yang ingin dipesan dan juga tersedia

menu *add to cart*. Desain halaman detail produk mebel dapat dapat dilihat pada Gambar 3.53.

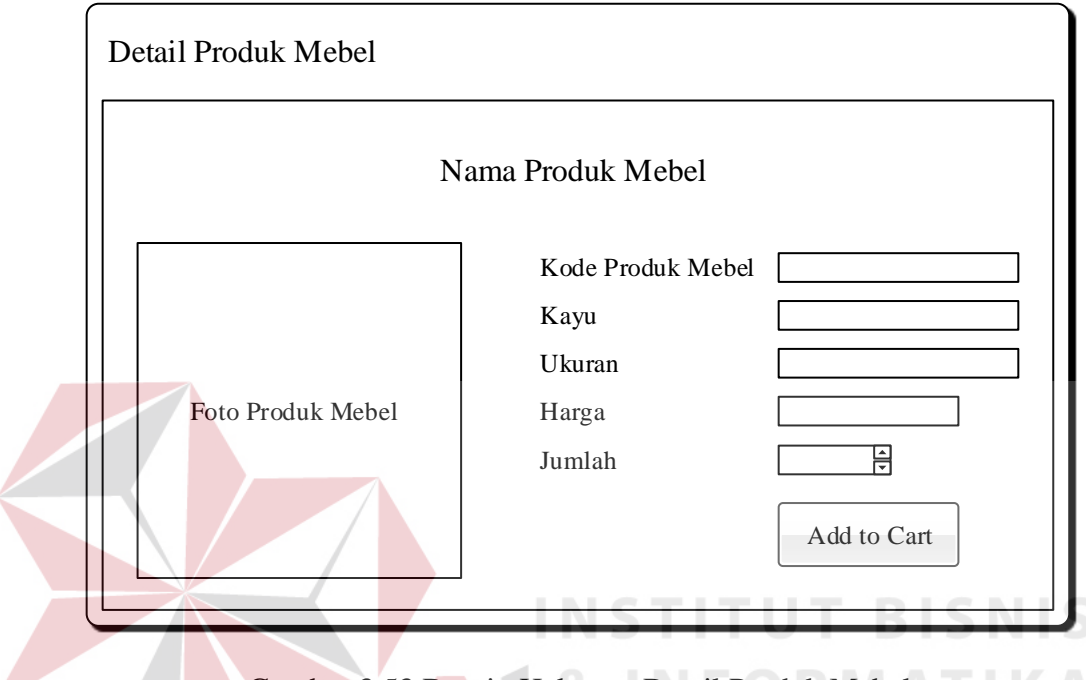

Gambar 3.53 Desain Halaman Detail Produk Mebel

## **3.3.31 Desain Halaman Keranjang Belanja**

Desain ini merupakan desain halaman detail produk mebel. Halaman ini akan terbuka jika pelanggan menekan gambar mebel yang ada di katalog produk mebel pada halaman *Home* Web Penjualan Mebel. Berfungsi untuk pelanggan agar bisa mengetahui informasi detail mebel yang dibutuhkan. Di halaman ini, pelanggan bisa menentukan jumlah produk yang ingin dipesan dan juga tersedia menu *add to cart*. Desain halaman keranjang belanja dapat dilihat pada Gambar 3.54.

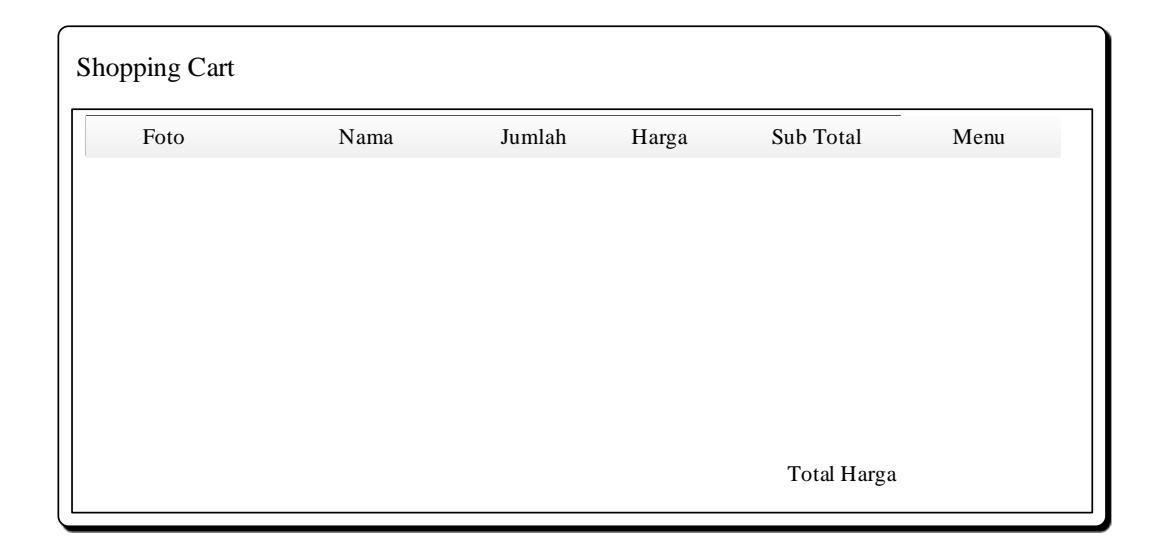

Gambar 3.54 Desain Halaman Keranjang Belanja

# **3.3.32 Desain Halaman Histori Pemesanan Mebel**

Desain ini merupakan desain halaman histori pemesanan mebel. Berfungsi untuk pelanggan agar bisa mengetahui informasi histori pemesanan mebel yang sedang dilakukan dan yang sudah dilakukan. Desain halaman histori pemesanan mebel dapat dilihat pada Gambar 3.55.

| Histori Pemesanan Mebel |                   |       |        |        |
|-------------------------|-------------------|-------|--------|--------|
| ID Pemesanan            | Tanggal Pemesanan | Total | Status | Detail |
|                         |                   |       |        |        |
|                         |                   |       |        |        |
|                         |                   |       |        |        |
|                         |                   |       |        |        |
|                         |                   |       |        |        |

Gambar 3.55 Desain Halaman Histori Pemesanan Mebel

#### **3.3.33 Desain Halaman Detail Histori Pemesanan Mebel**

Desain ini merupakan desain halaman detail histori pemesanan mebel. Berfungsi untuk pelanggan agar bisa mengetahui informasi lebih detail mengenai histori pemesanan mebel yang sedang dilakukan dan yang sudah dilakukan. Di halaman ini, pelanggan dapat mengkonfirmasi dan melihat status pembayaran DP dan pelunasan pembayaran serta status pengiriman. Desain halaman histori pemesanan mebel dapat dilihat pada Gambar 3.56.

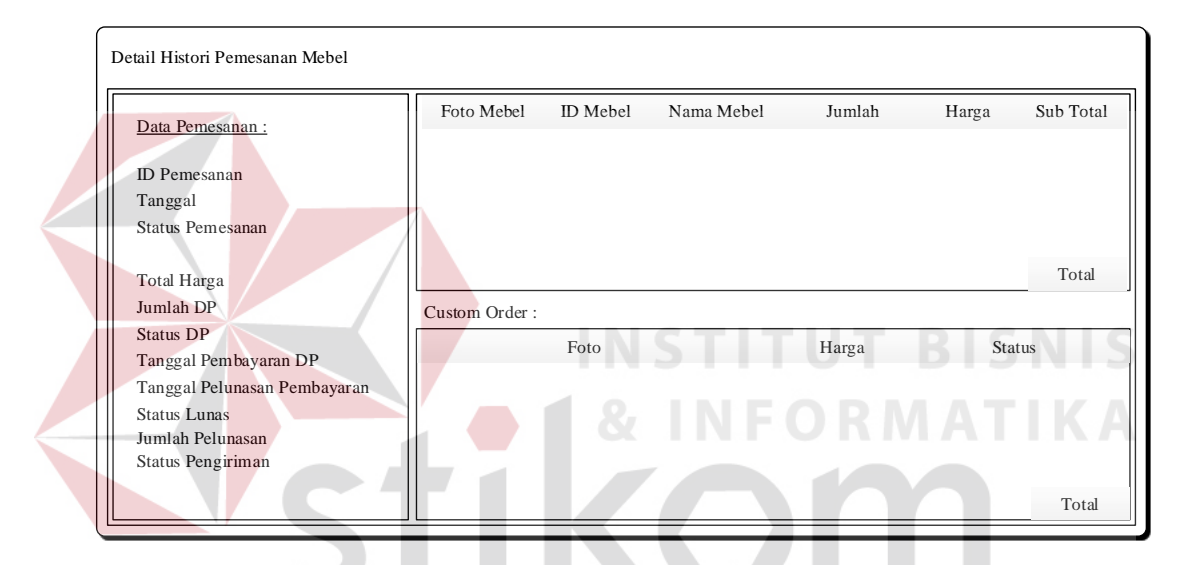

Gambar 3.56 Desain Halaman Detail Histori Pemesanan Mebel

#### **3.4 Desain Pengujian Aplikasi**

Untuk mengukur kesesuaian aplikasi yang telah dirancang dengan tujuan perancangan aplikasi maka dilakukan sebuah pengujian. Pengujian tersebut akan menilai setiap bagian aplikasi apakah telah sesuai dengan fungsi yang diharapkan. Untuk melakukan pengujian dibuat sebuah desain pengujian dimana nantinya penilaian aplikasi dilakukan berdasarkan hasil dari perilaku-perilaku yang telah diuji cobakan. Pada penelitian ini, desain pengujian / *testing* aplikasi dapat dilihat pada gambar 3.57.

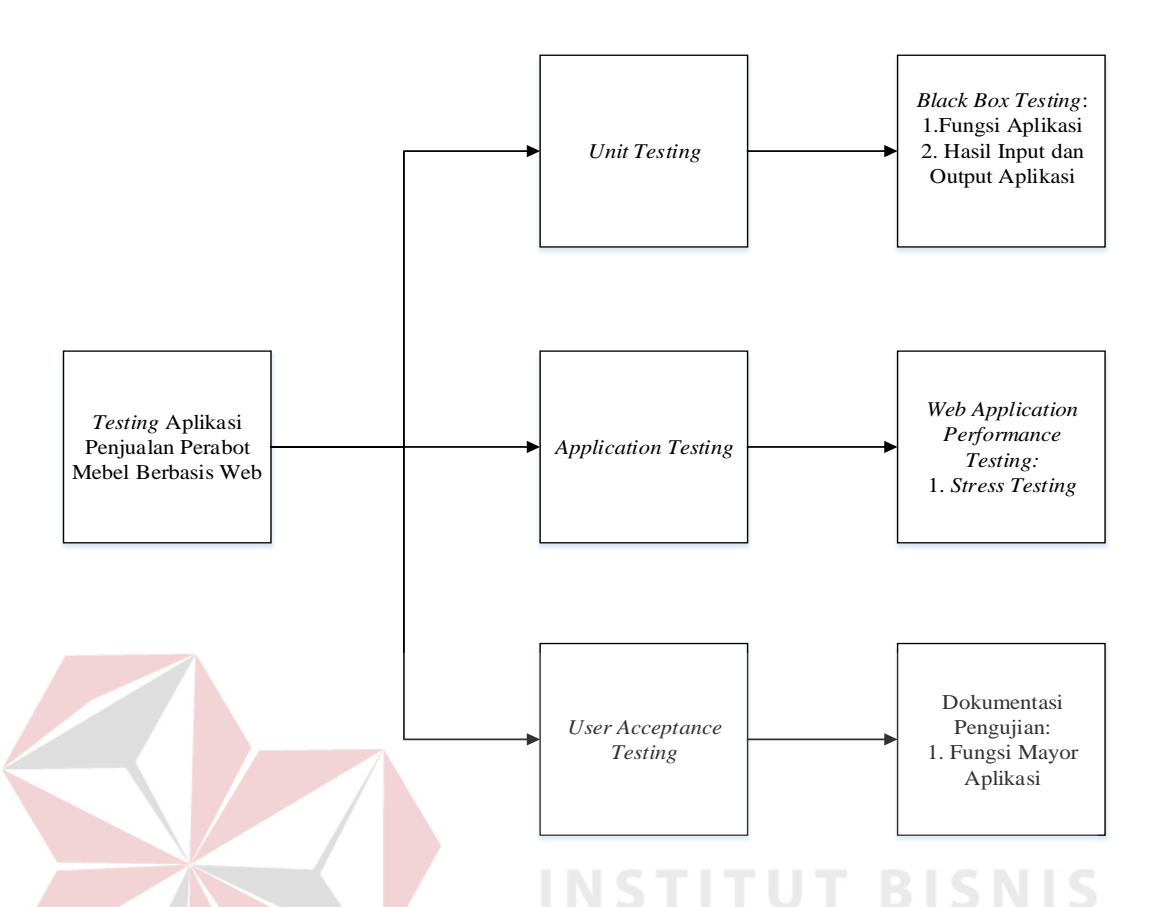

Gambar 3.57 Desain Pengujian Aplikasi Penjualan Perabot Mebel Berbasis Web

# **3.4.1** *Unit Testing*

*Unit Testing* merupakan pengujian fitur dasar aplikasi yang bertujuan untuk mengecek apakah semua fitur yang ada dalam aplikasi telah berjalan sesuai dengan fungsinya. Rencana uji coba fitur dasar aplikasi yang dijelaskan pada sub bab ini yaitu uji coba fitur *login* admin*,* fitur data *master* produk mebel, transaksi produksi mebel, fitur konfirmasi penerimaan mebel, fitur pendaftaran pelanggan, transaksi keranjang belanja, transaksi pemesanan pelanggan, transaksi pembayaran DP pelanggan, konfirmasi status pembayaran DP pelanggan, transaksi pelunasan pembayaran pelanggan, konfirmasi status pelunasan pembayaran pelanggan dan fitur upload bukti pengiriman. Rencana pengujian *unit testing* aplikasi dalam penelitian ini dapat dilihat pada Tabel 3.12.

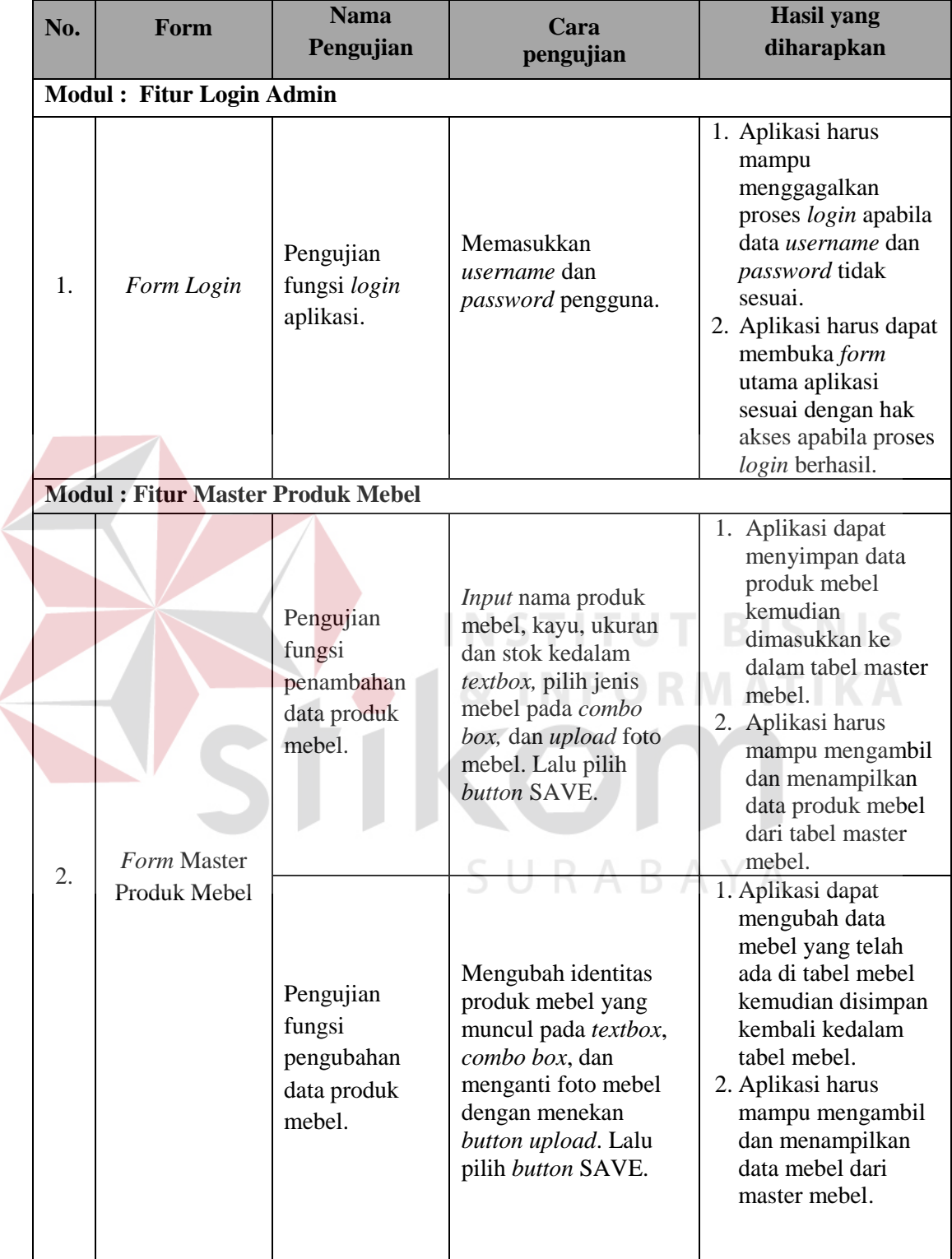

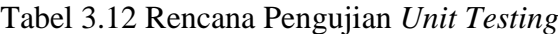

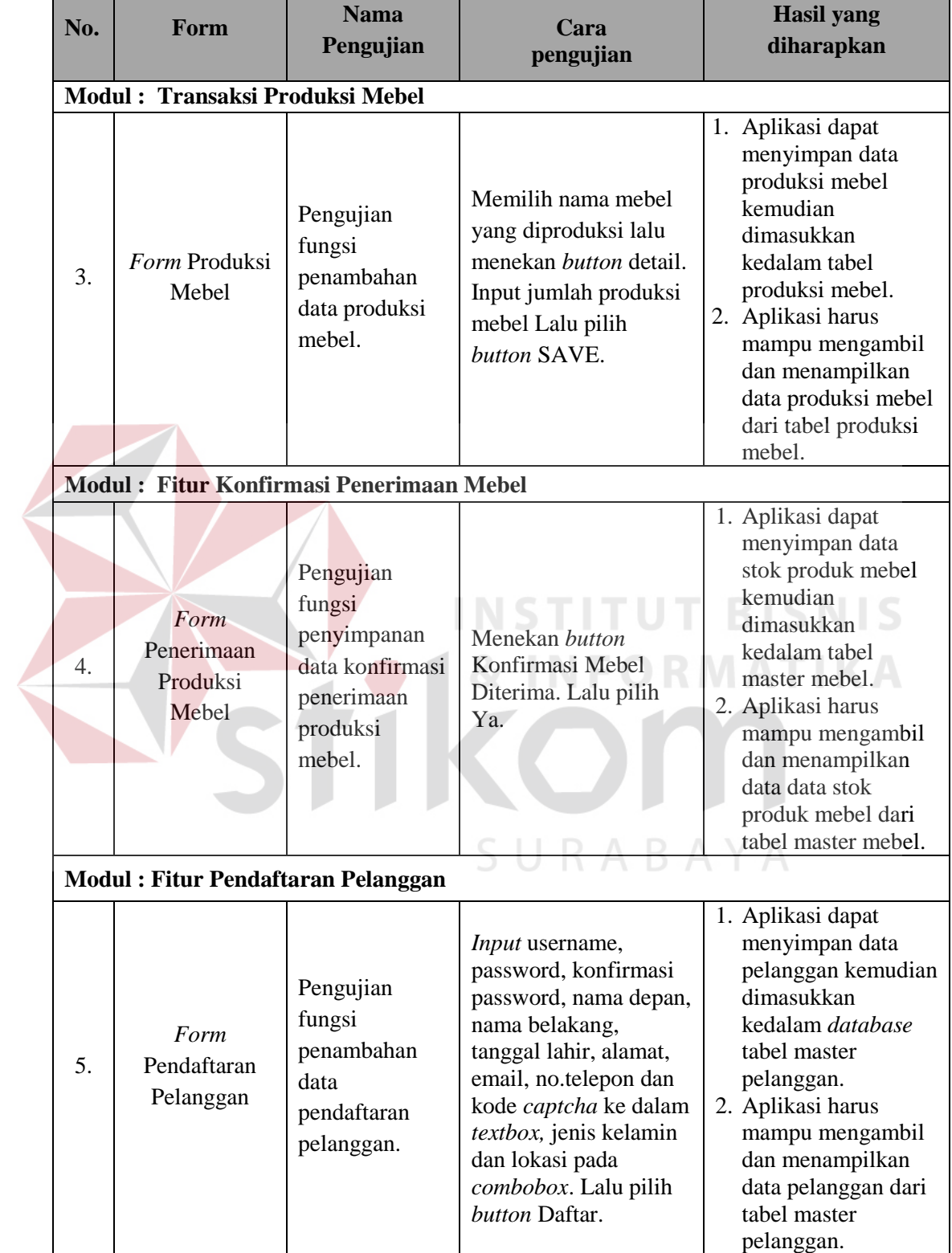

# Tabel 3.12 Rencana Pengujian *Unit Testing* Lanjutan

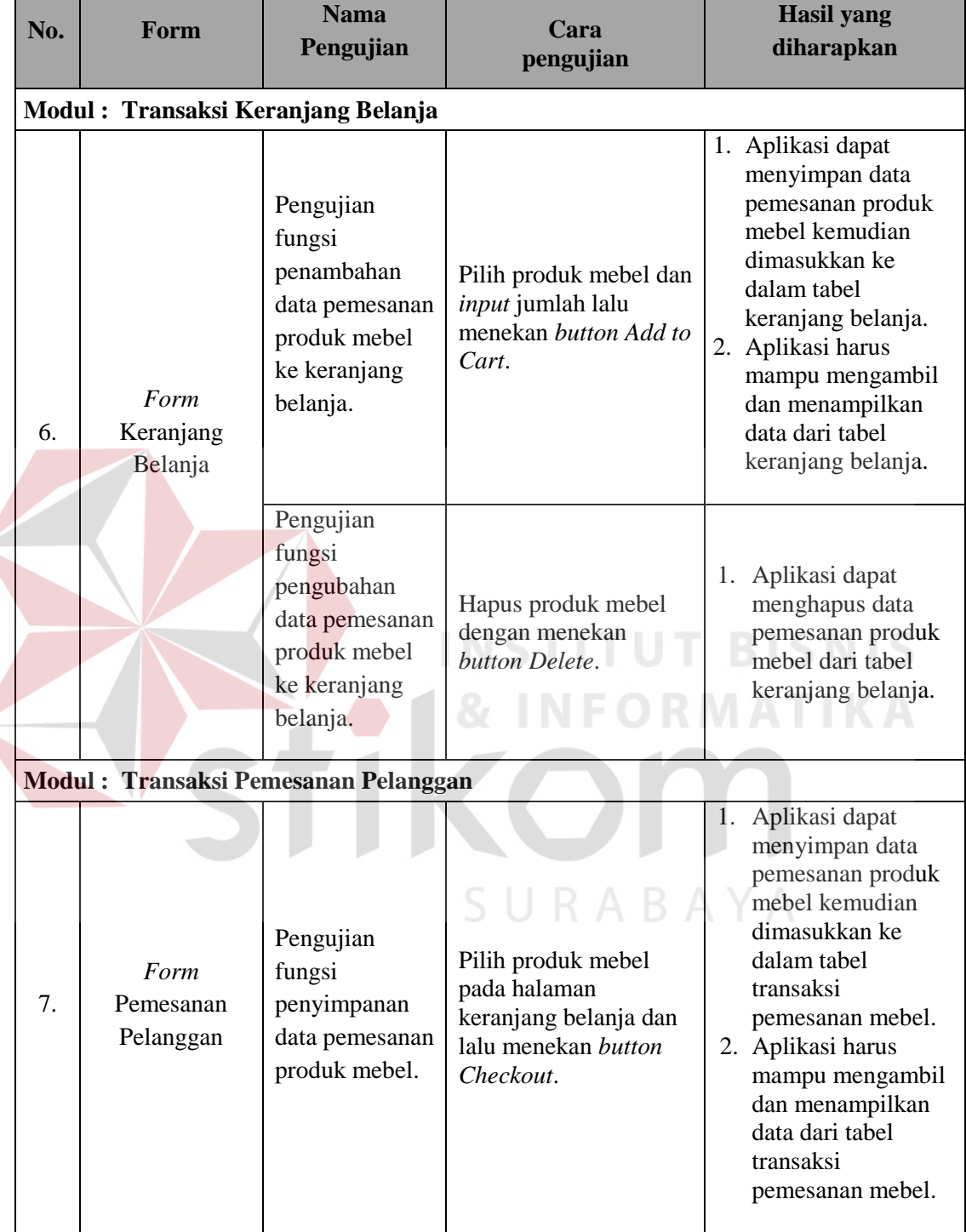

 $\left\langle \right\rangle$ 

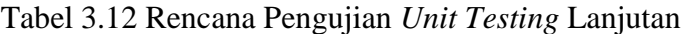

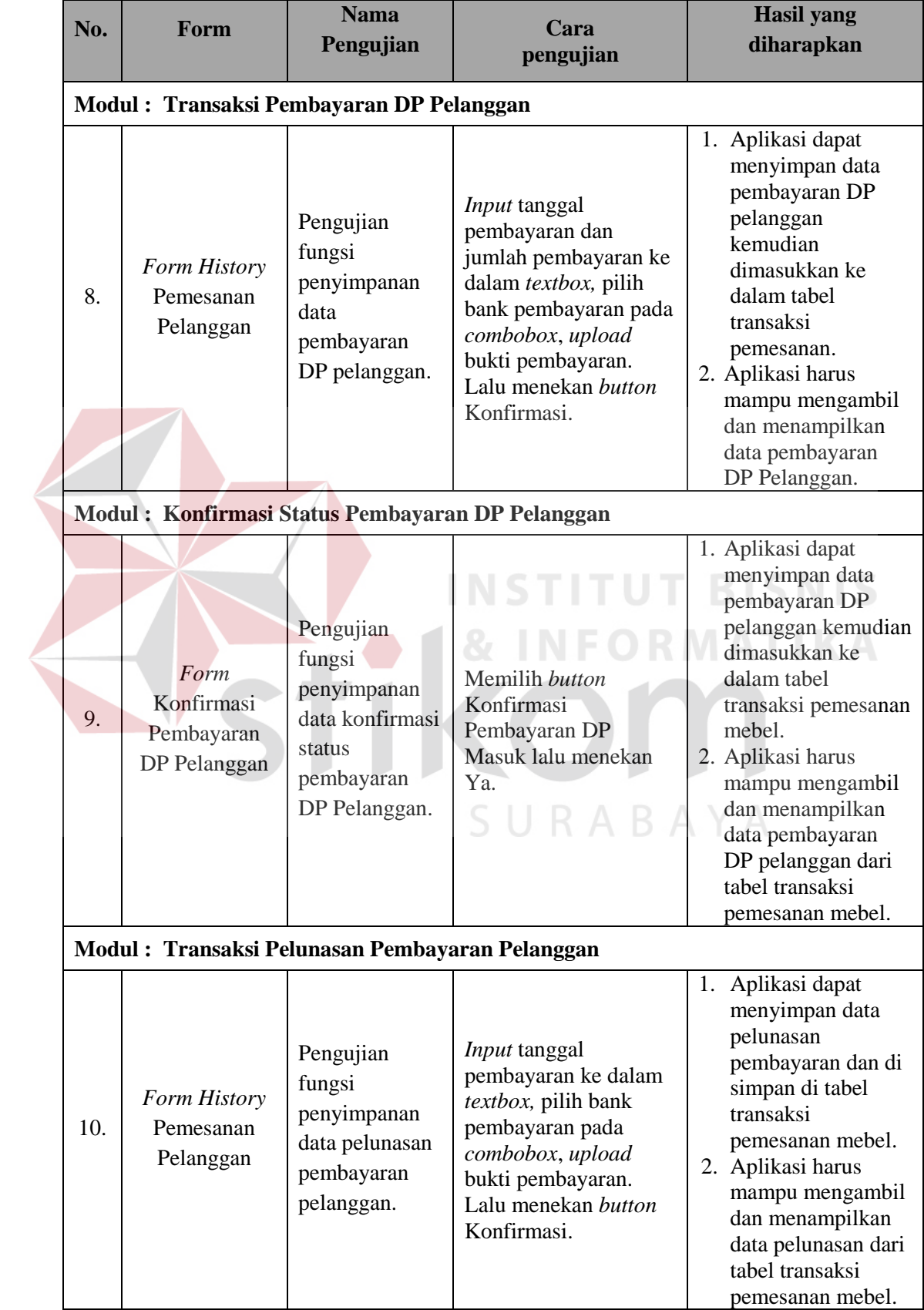

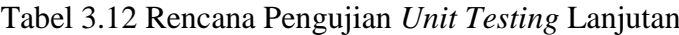

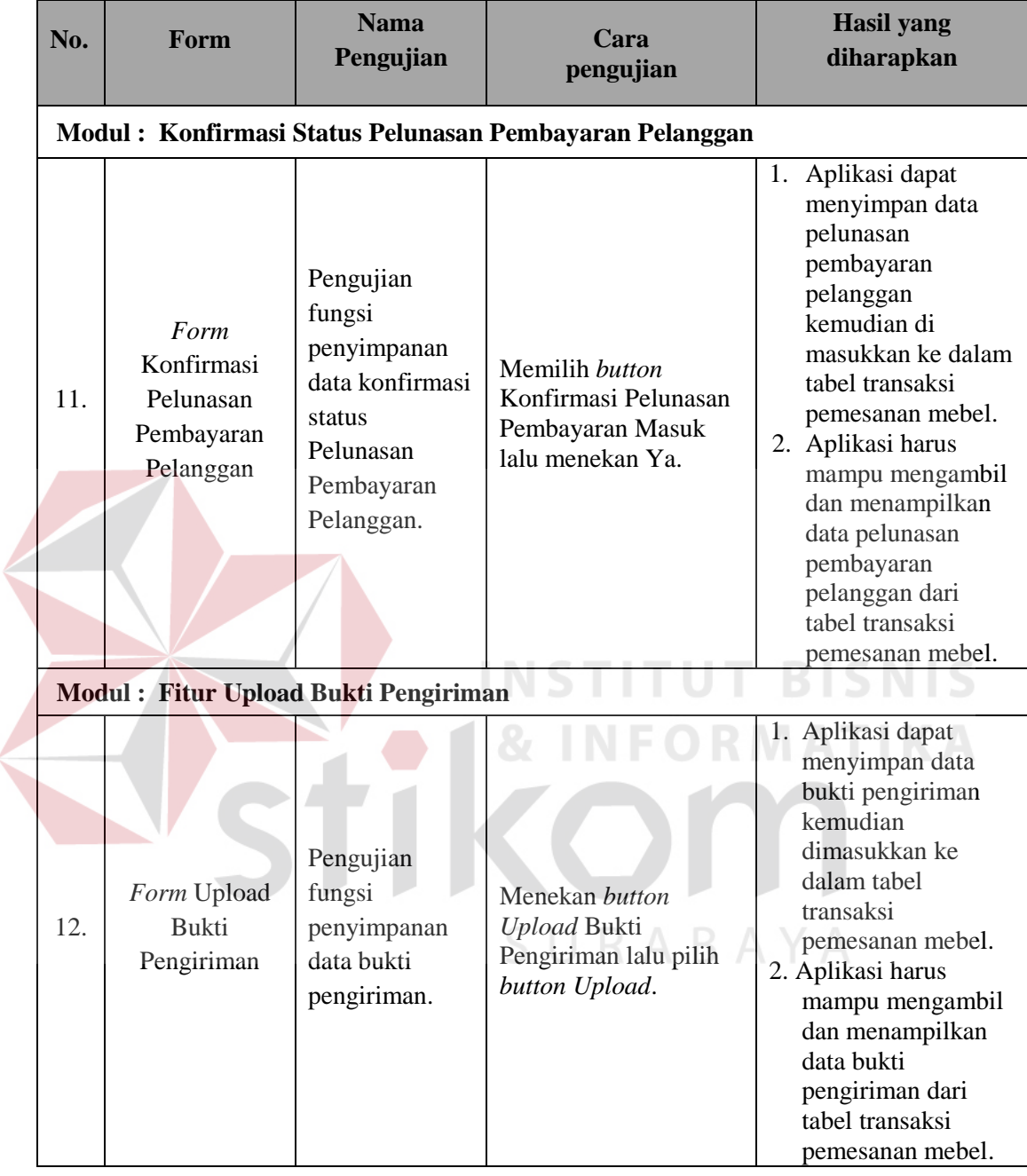

# Tabel 3.12 Rencana Pengujian *Unit Testing* Lanjutan

# **3.4.2** *Application Testing*

 *Application Testing* merupakan pengujian kebutuhan dan antar muka aplikasi yang bertujuan untuk mengecek apakah semua kebutuhan dan fungsi yang ada dalam aplikasi telah sesuai dan tidak ada kesalahan mayor yang

ditemukan. *Application testing* yang dijelaskan pada sub bab ini yaitu uji coba performa proses pada saat pelanggan melakukan pemesanan produk mebel melalui halaman aplikasi web.

Pada penelitian ini, uji coba performa aplikasi menggunakan bantuan *tool* WAPT (*Web Application Performance Test*). Jenis simulasi yang digunakan untuk pengukuran performa aplikasi dalam penelitian ini adalah dengan menggunakan *Stress Test*. Dengan menggunakan simulasi *Stress Test*, nantinya dapat diketahui apakah aplikasi web yang dibuat sudah layak diluncurkan. Rencana parameter simulasi yang akan di inputkan di *tool* WAPT untuk pengukuran performa aplikasi pada penelitian ini adalah sebagai berikut:

- 1. Jenis Simulasi : *Stress Test.*
- 2. Jumlah *User* : 5 *user* per 60 detik.
	- 3. Rentang Waktu : 10 menit.

#### **3.4.3** *User Acceptance Testing*

*User Acceptance Testing* merupakan pengujian yang ditujukan kepada *user* / pegguna. *User Acceptance Testing* digunakan untuk mengecek apakah aplikasi yang dibuat dapat berjalan dengan lancar sesuai fungsinya dan dapat dipahami oleh penguna. Pada penelitian ini, *user acceptance testing* dilakukan dengan mengujikan aplikasi ke pihak CV. Azaria Abadi Permai lalu dilakukan dokumentasi pengujian. Rencana pengujian yang diberikan meliputi fungsi-fungsi mayor dari aplikasi penjualan mebel berbasis web yang meliputi fungsi akses, fungsi transaksi pemesanan mebel, fungsi pembayaran, fungsi produksi mebel dan fungsi penerimaan mebel.